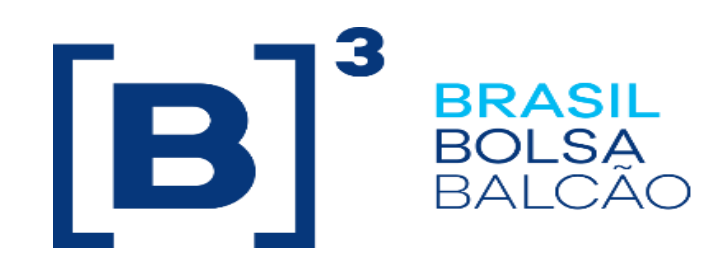

# **EntryPoint Roteamento de Ordem**

## Roteiro de Certificação

Versão: 5.4 Última modificação: 21/07/2023

**INFORMAÇÃO INTERNA – INTERNAL INFORMATION**

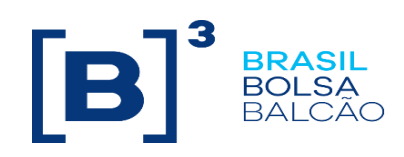

#### **Contato**

Trading Certification

- o **tradingcertification@b3.com.br**
- o +55 11 2565-5023

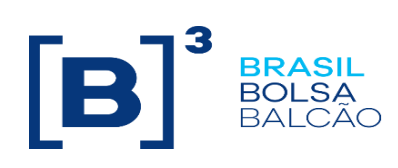

### Índice

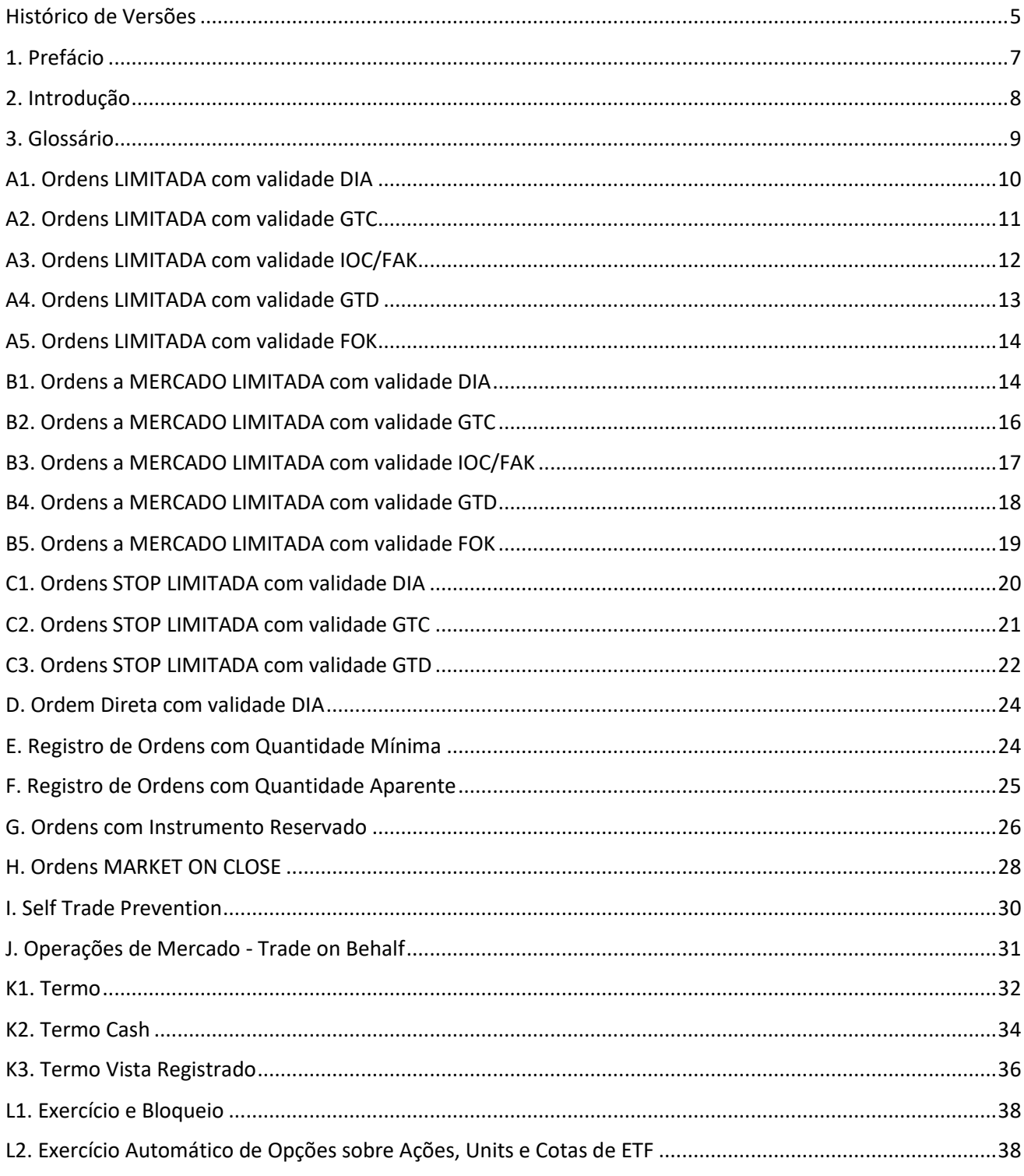

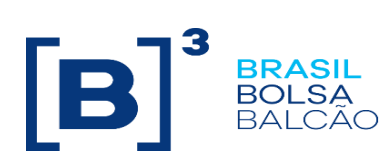

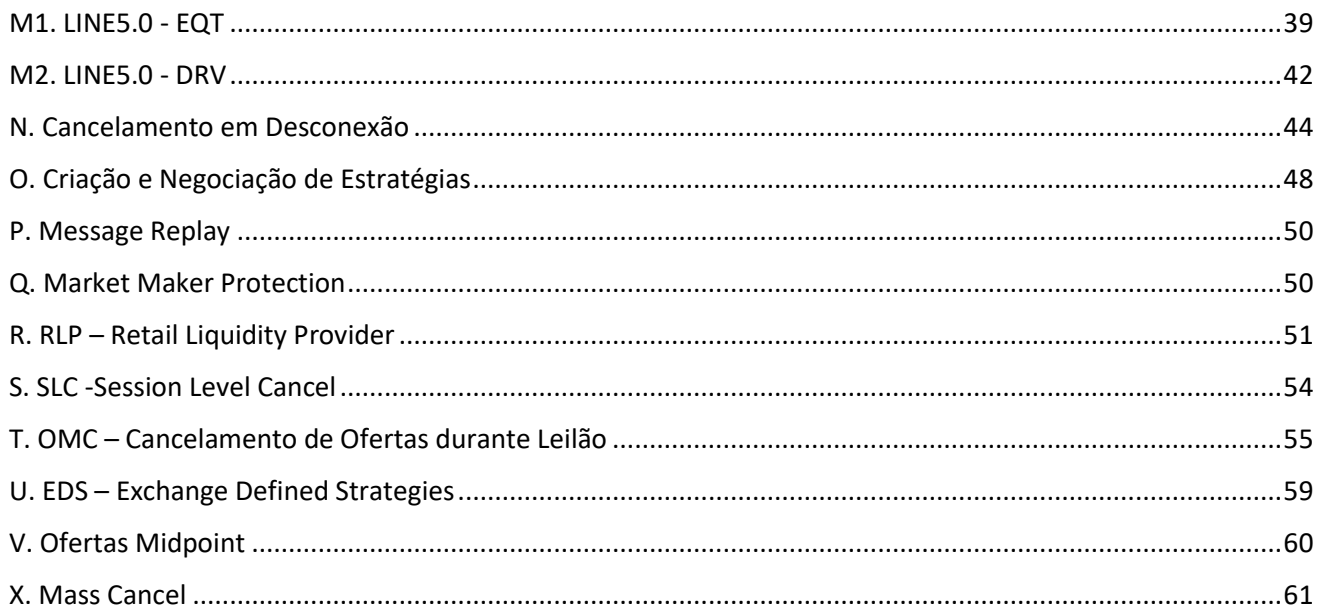

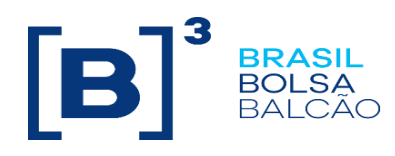

#### <span id="page-4-0"></span>**Histórico de Versões**

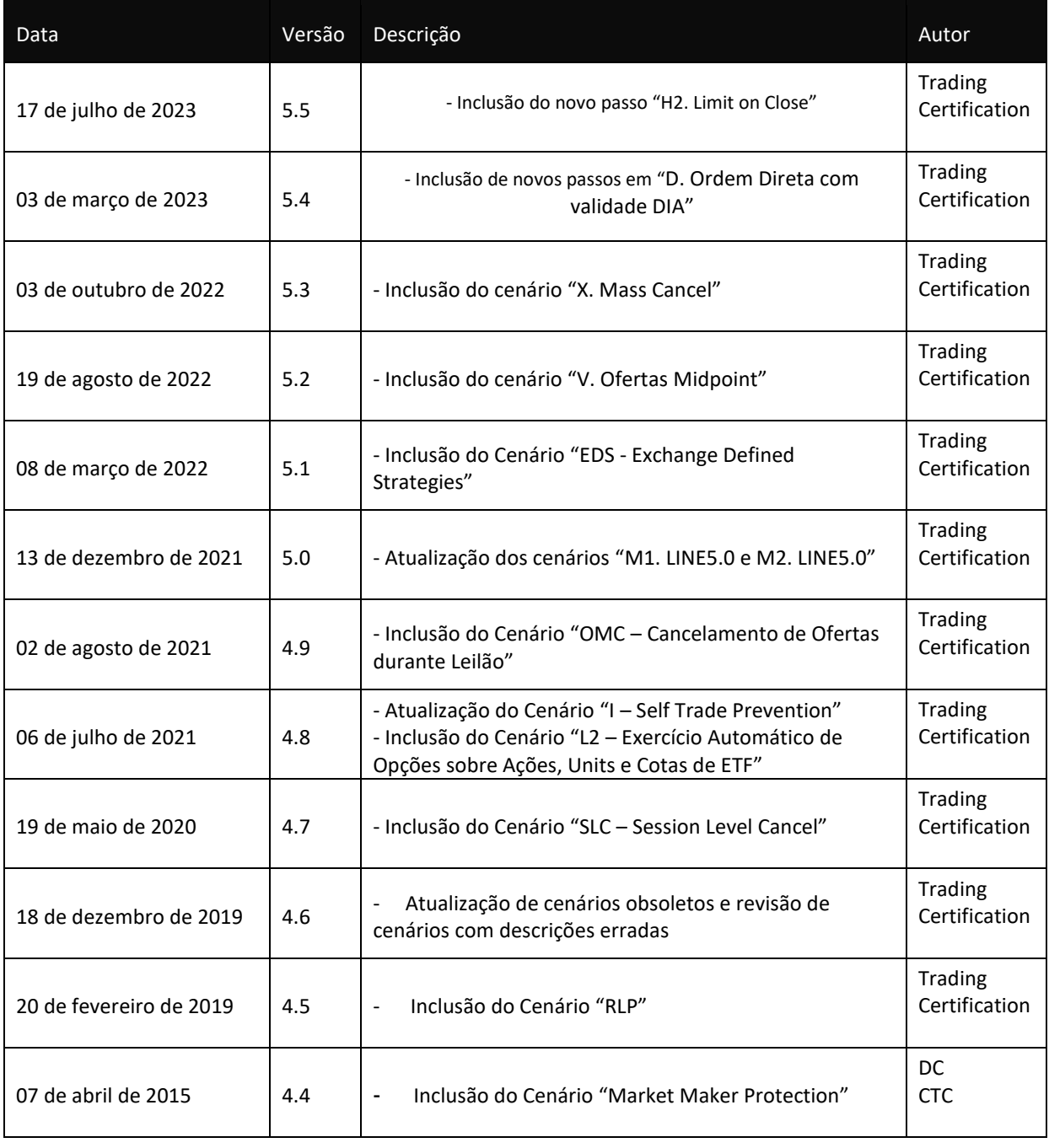

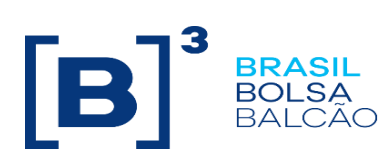

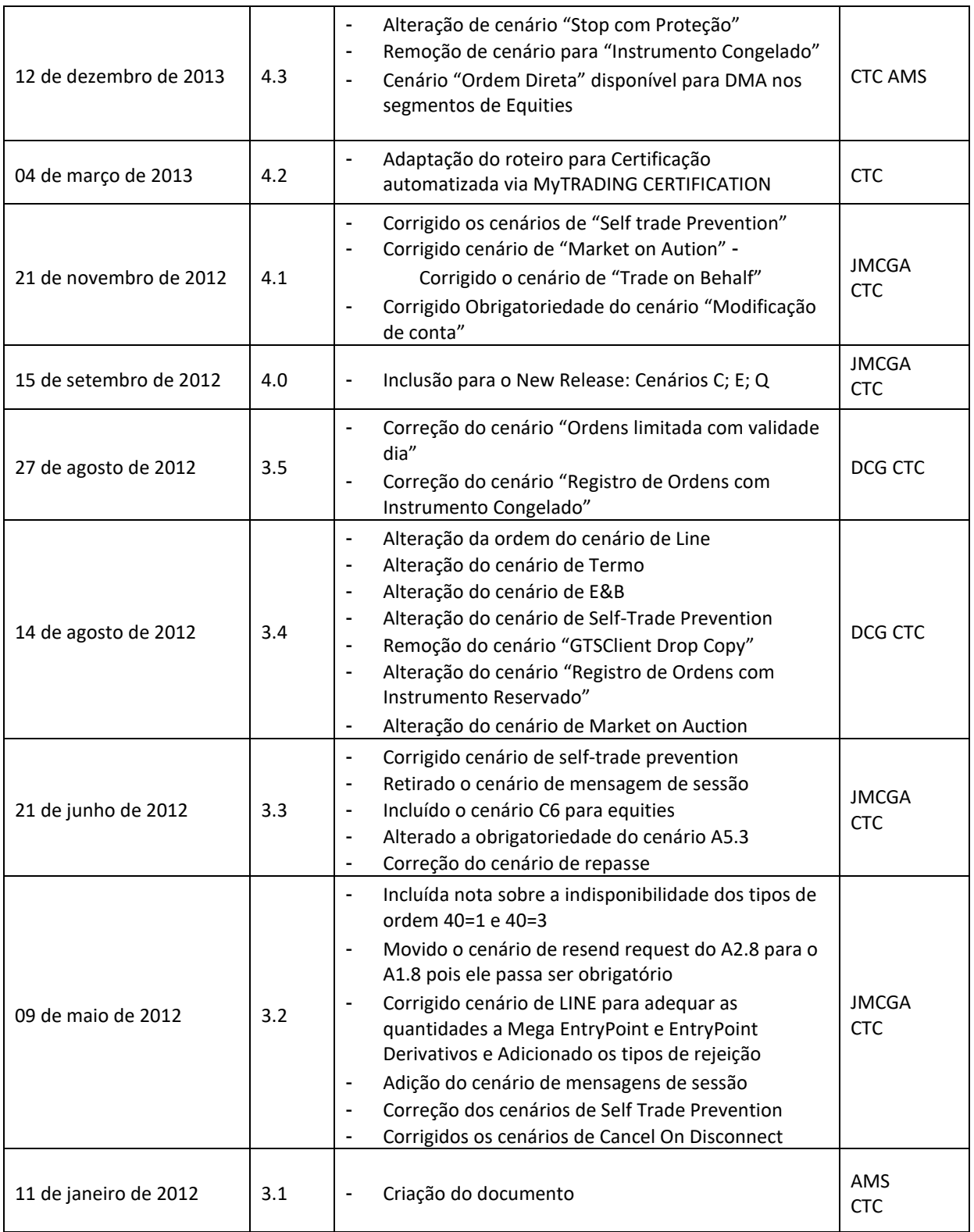

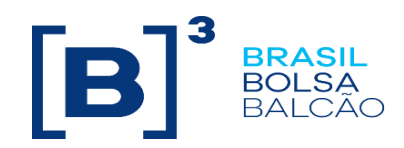

#### <span id="page-6-0"></span>**1. Prefácio**

Este documento descreve uma série de testes que qualifica uma instituição de terceiros conectar na B3 com o propósito de rotear ordens no segmento de Derivativos e Equities usando FIX4.4 (Financial Information eXchange).

FIX é uma especificação técnica para comunicação eletrônica de mensagens relacionadas à negociação. É um padrão aberto gerenciado pelos membros do FIX Protocol Limited. **[\(](http://www.fixprotocol.org/)**[www.fixprotocol.org\)](http://www.fixprotocol.org/)

Este documento explicita o processo de certificação para rotear ordens através do EntryPoint da B3 e é fornecido para terceiros que precisam de conectividade para negociação com a B3.

Para requisitar cópias desse documento, favor contatar: tradingcertification@b3.com.br

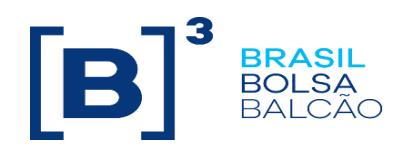

#### <span id="page-7-0"></span>**2. Introdução**

Os cenários de teste serão executados sequencialmente, e cada um estará disponível por 15 minutos, desta forma, os resultados esperados podem ser verificados e analisados inicialmente no caso de falha.

#### **Pré-requisitos**

Todas as mensagens FIX devem seguir a estrutura especificada no "EntryPoint: Interface de Envio de Ordens - Especificação de mensagens " e no " EntryPoint: Interface de Envio de Ordens - Regras" que estão disponíveis no site da B3 em:**[http://www.b3.com.br/pt\\_br/solucoes/plataformas/puma](http://www.b3.com.br/pt_br/solucoes/plataformas/puma-trading-system/para-desenvolvedores-e-vendors/entrypoint-entrada-de-ofertas/)[trading-system/para-desenvolvedores-e-vendors/entrypoint-entrada-de-ofertas/](http://www.b3.com.br/pt_br/solucoes/plataformas/puma-trading-system/para-desenvolvedores-e-vendors/entrypoint-entrada-de-ofertas/)**

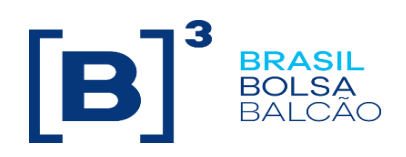

<span id="page-8-0"></span>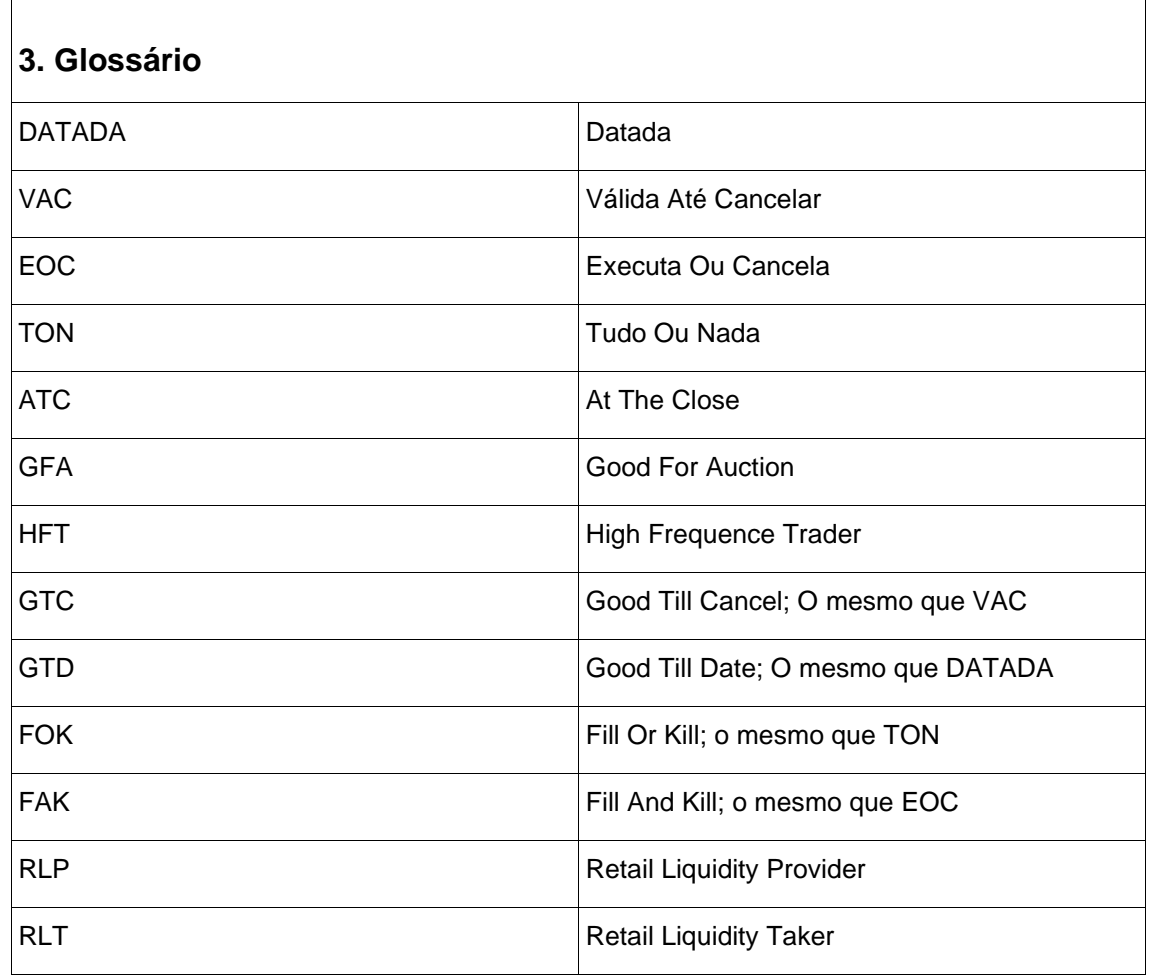

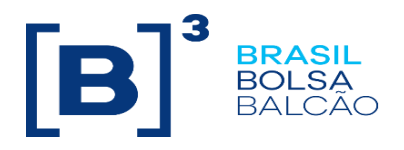

<span id="page-9-0"></span>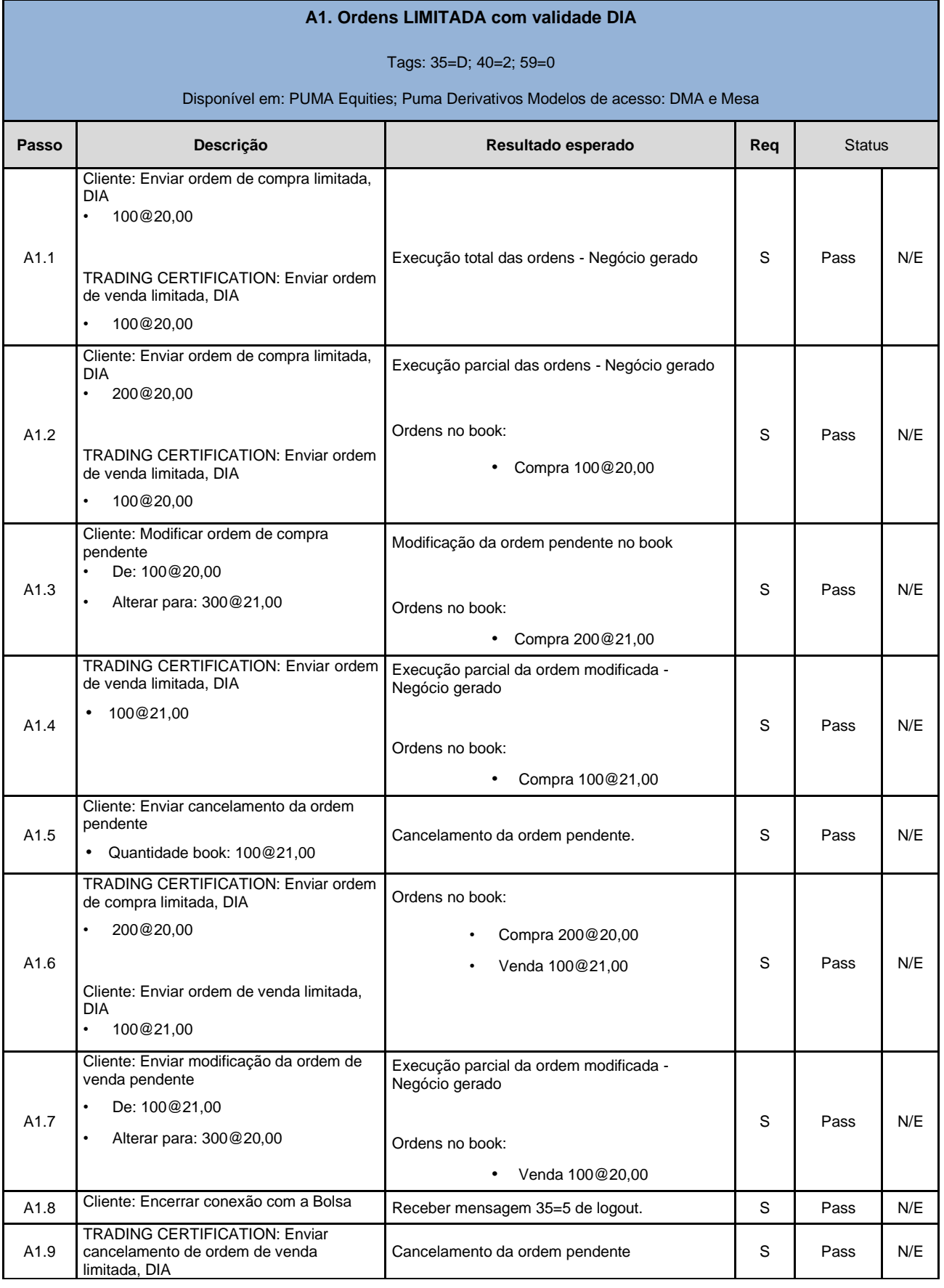

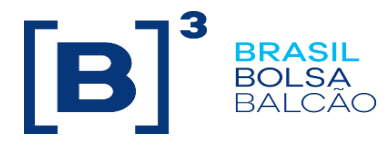

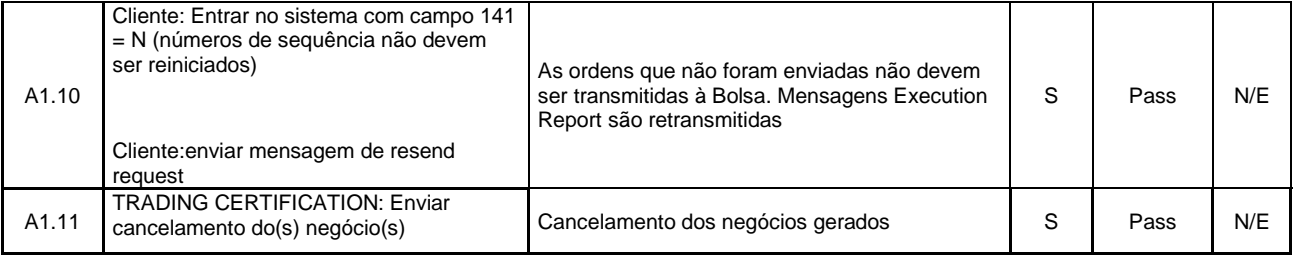

<span id="page-10-0"></span>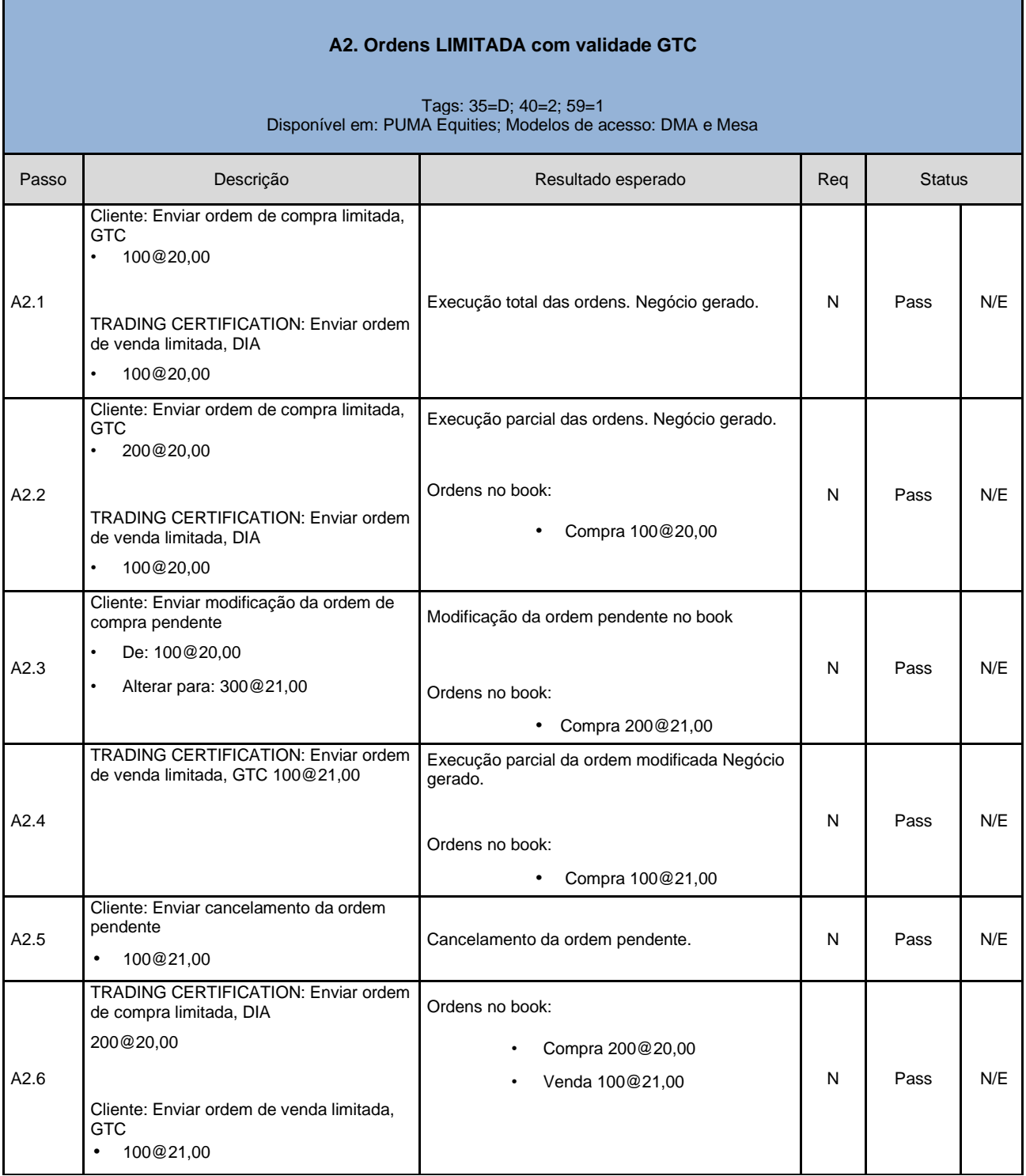

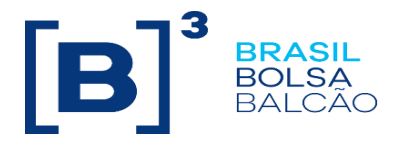

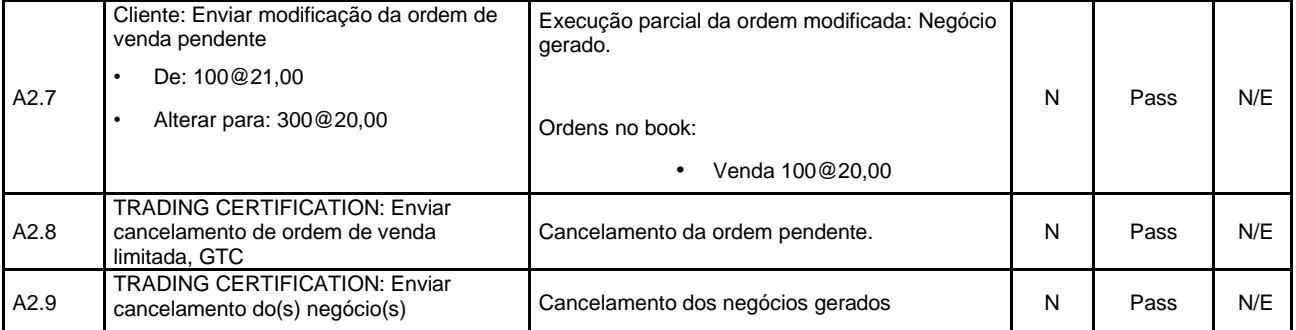

<span id="page-11-0"></span>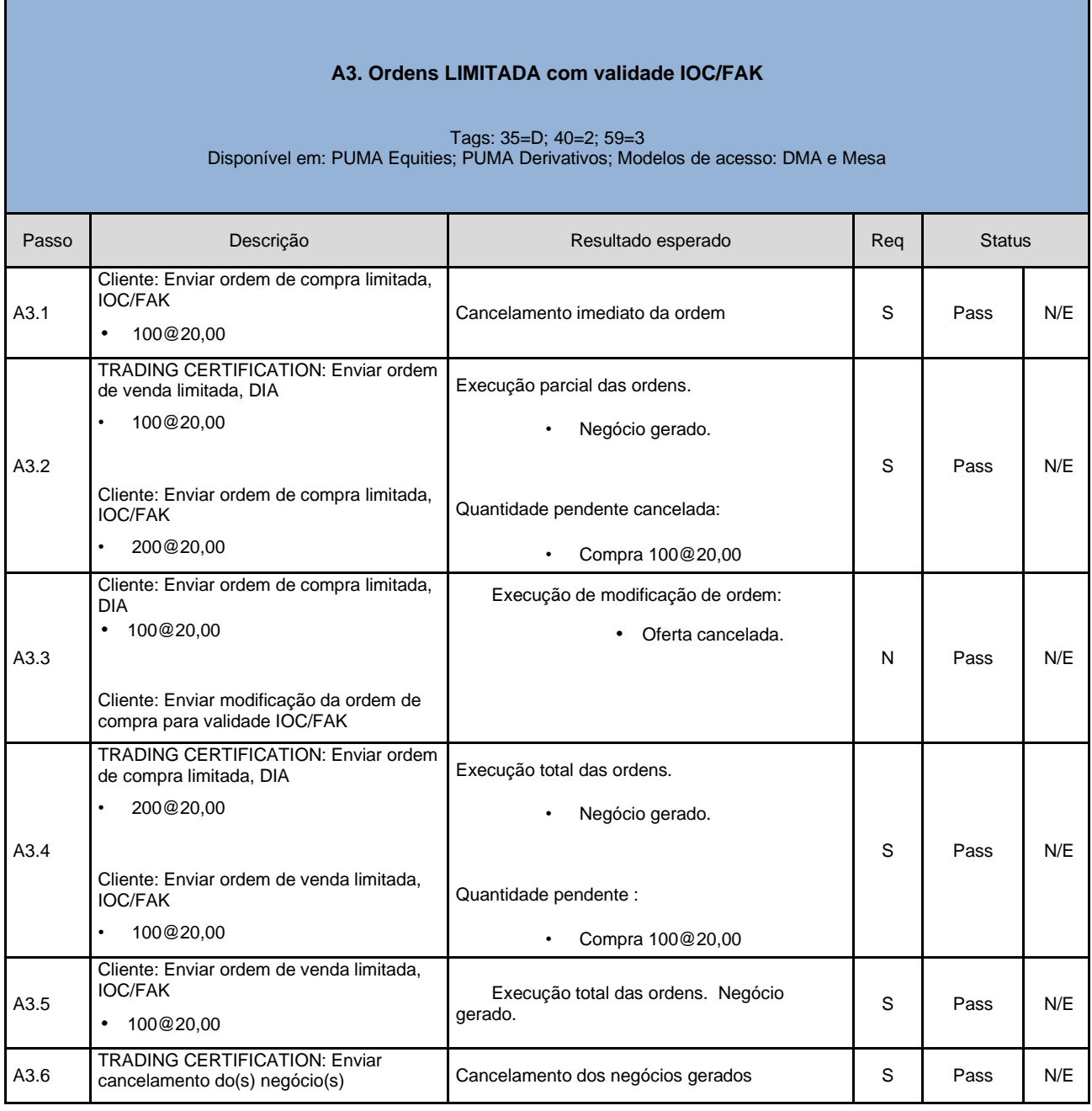

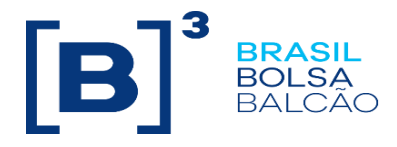

#### **A4. Ordens LIMITADA com validade GTD**

<span id="page-12-0"></span>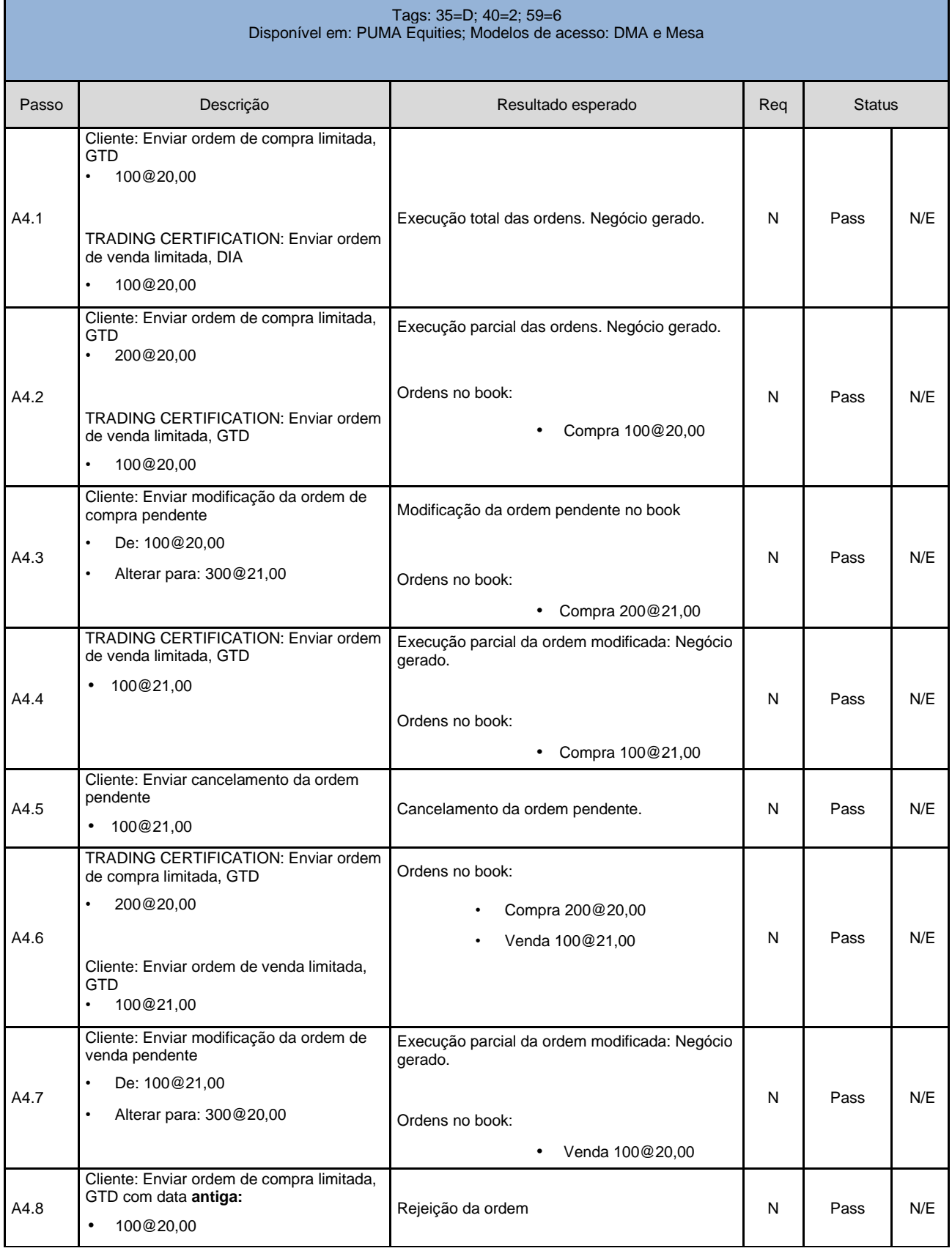

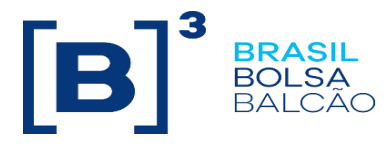

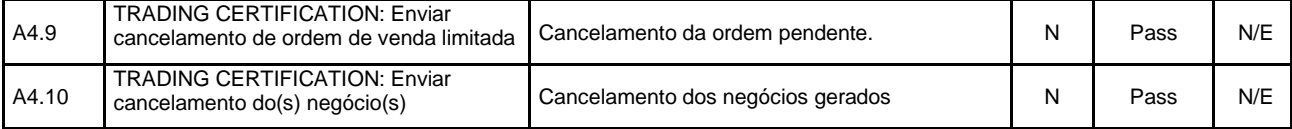

<span id="page-13-0"></span>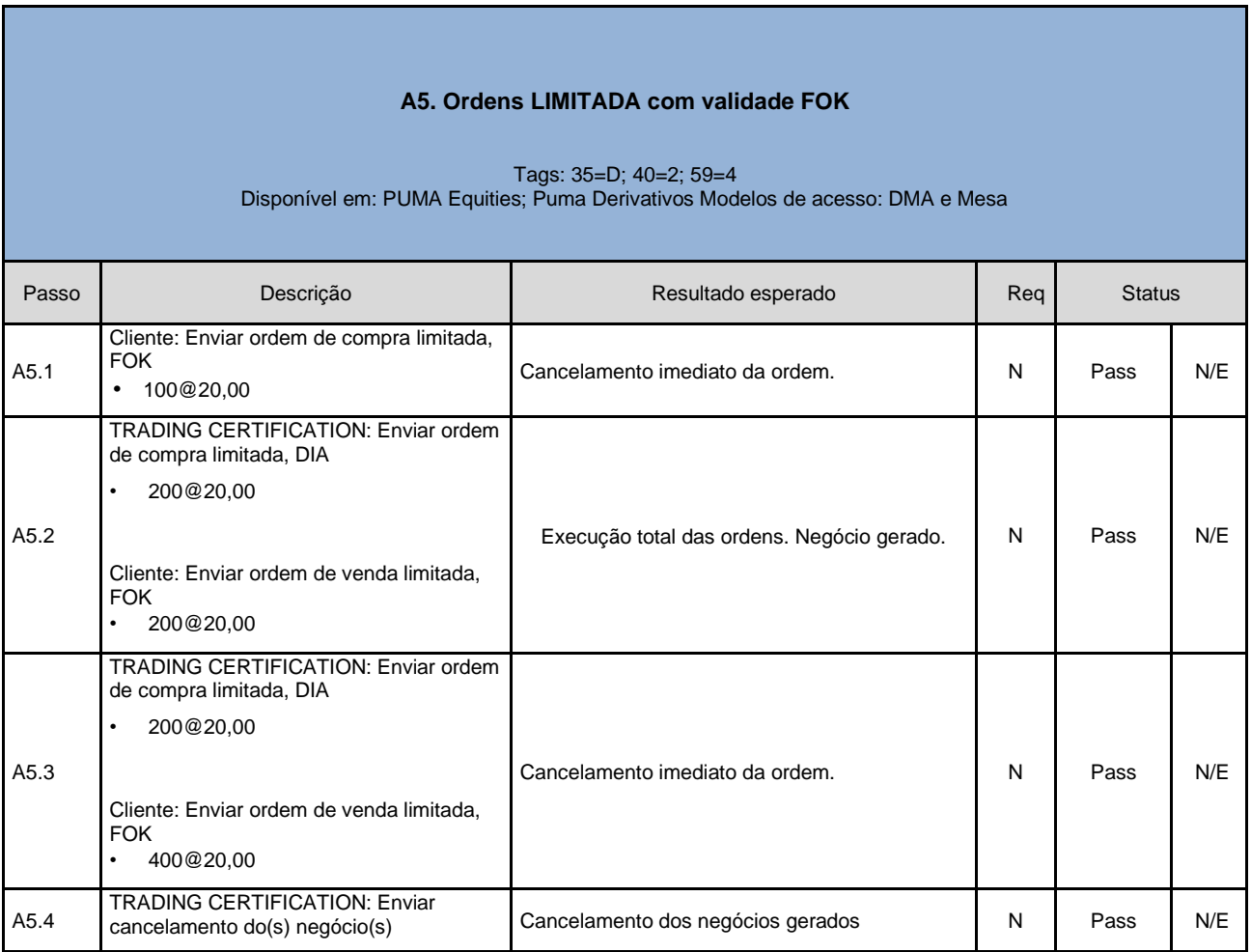

<span id="page-13-1"></span>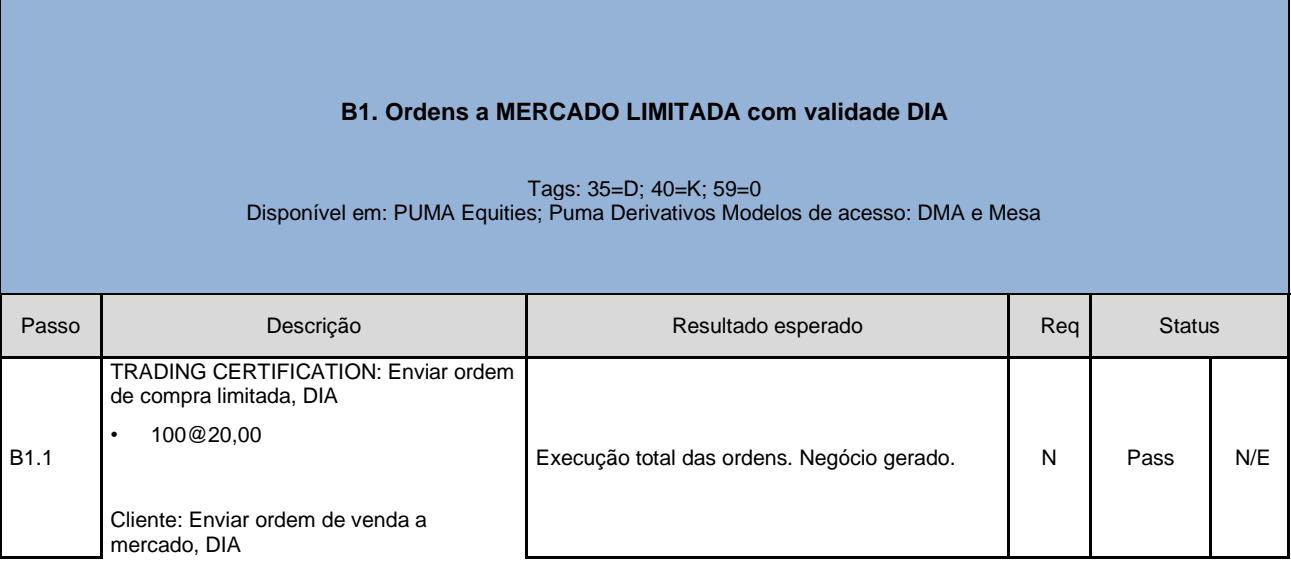

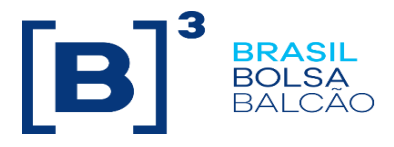

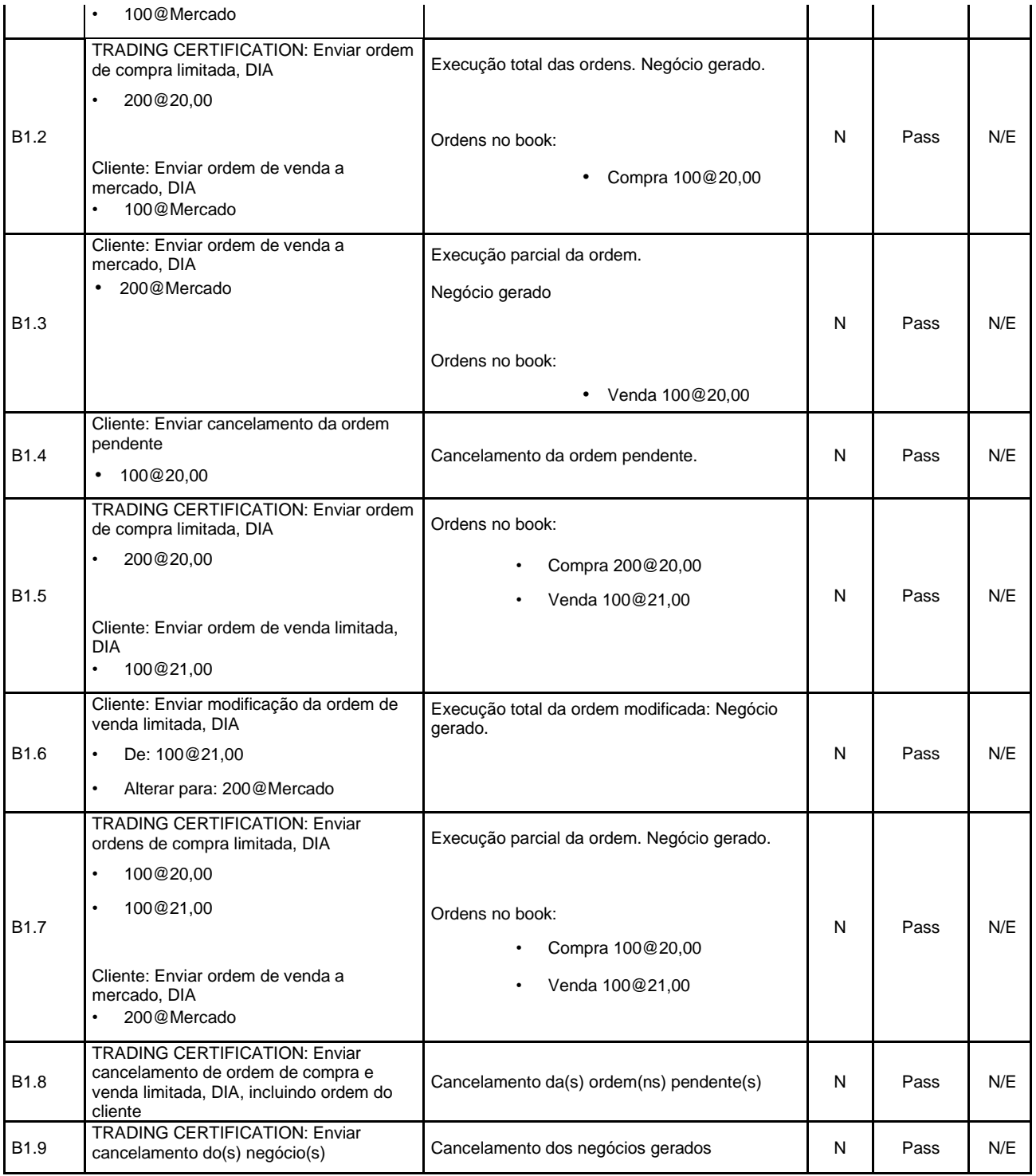

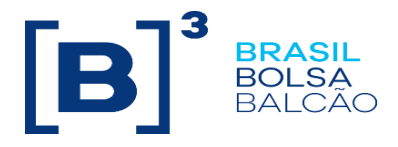

#### **B2. Ordens a MERCADO LIMITADA com validade GTC**

<span id="page-15-0"></span>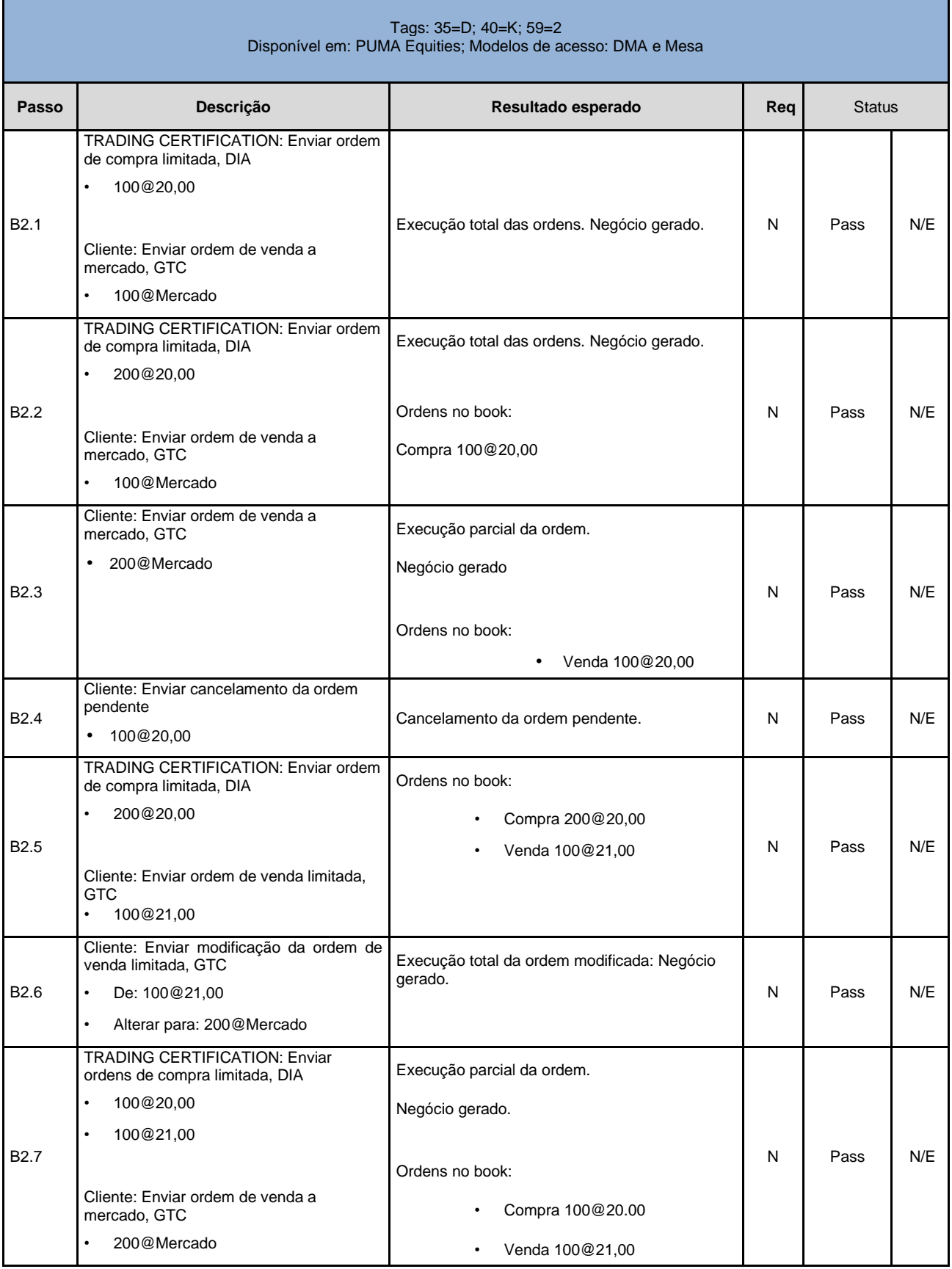

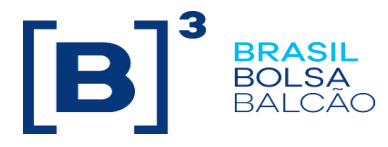

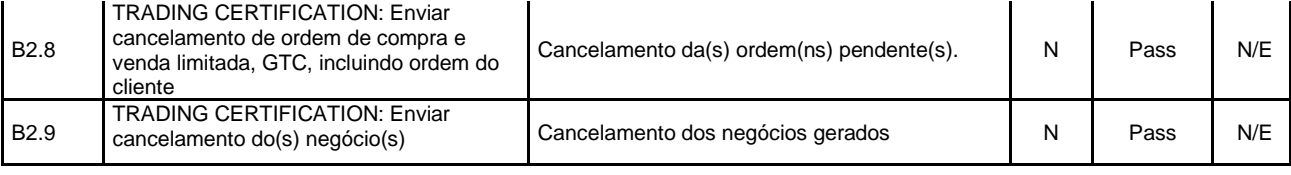

<span id="page-16-0"></span>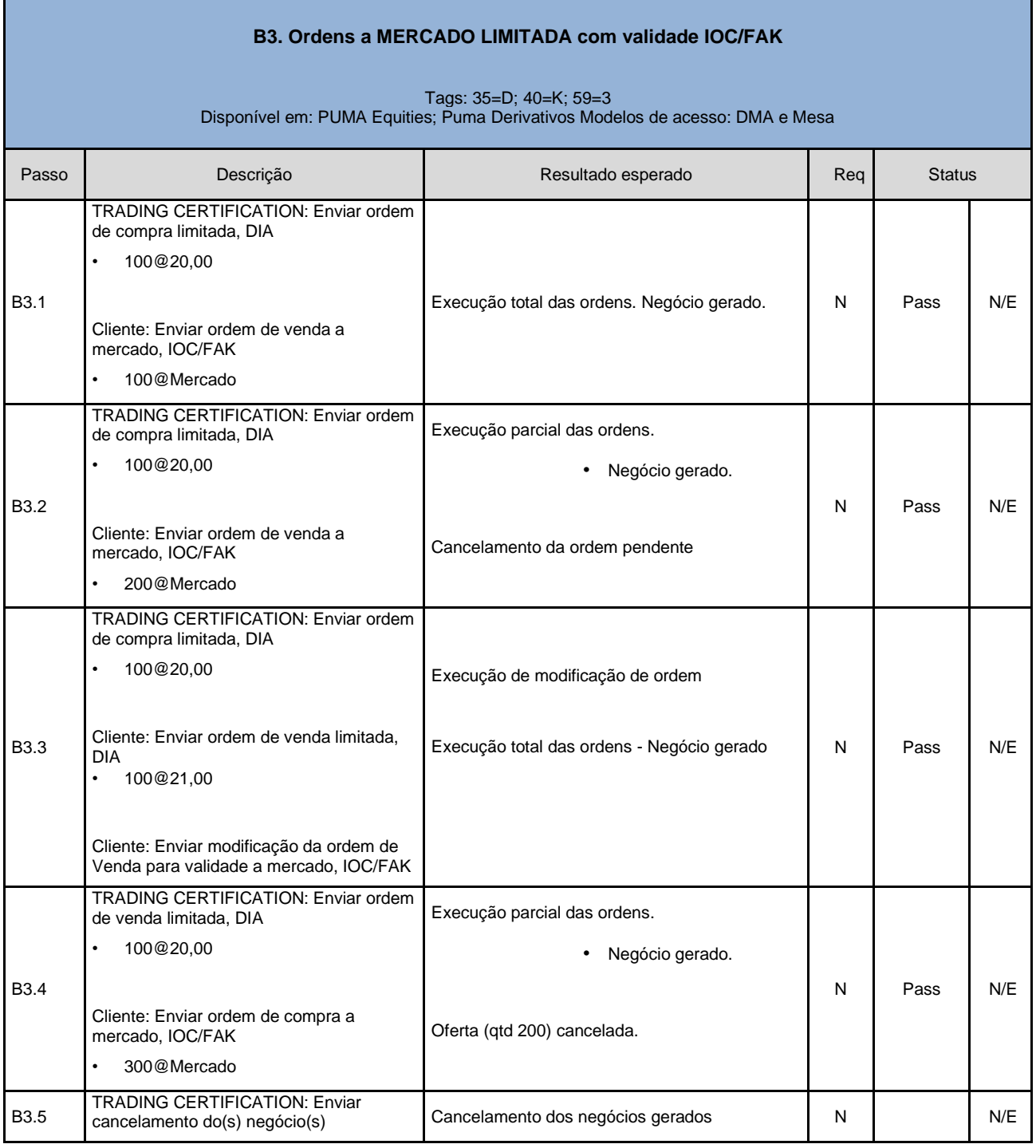

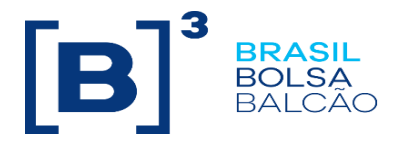

#### **B4. Ordens a MERCADO LIMITADA com validade GTD**

<span id="page-17-0"></span>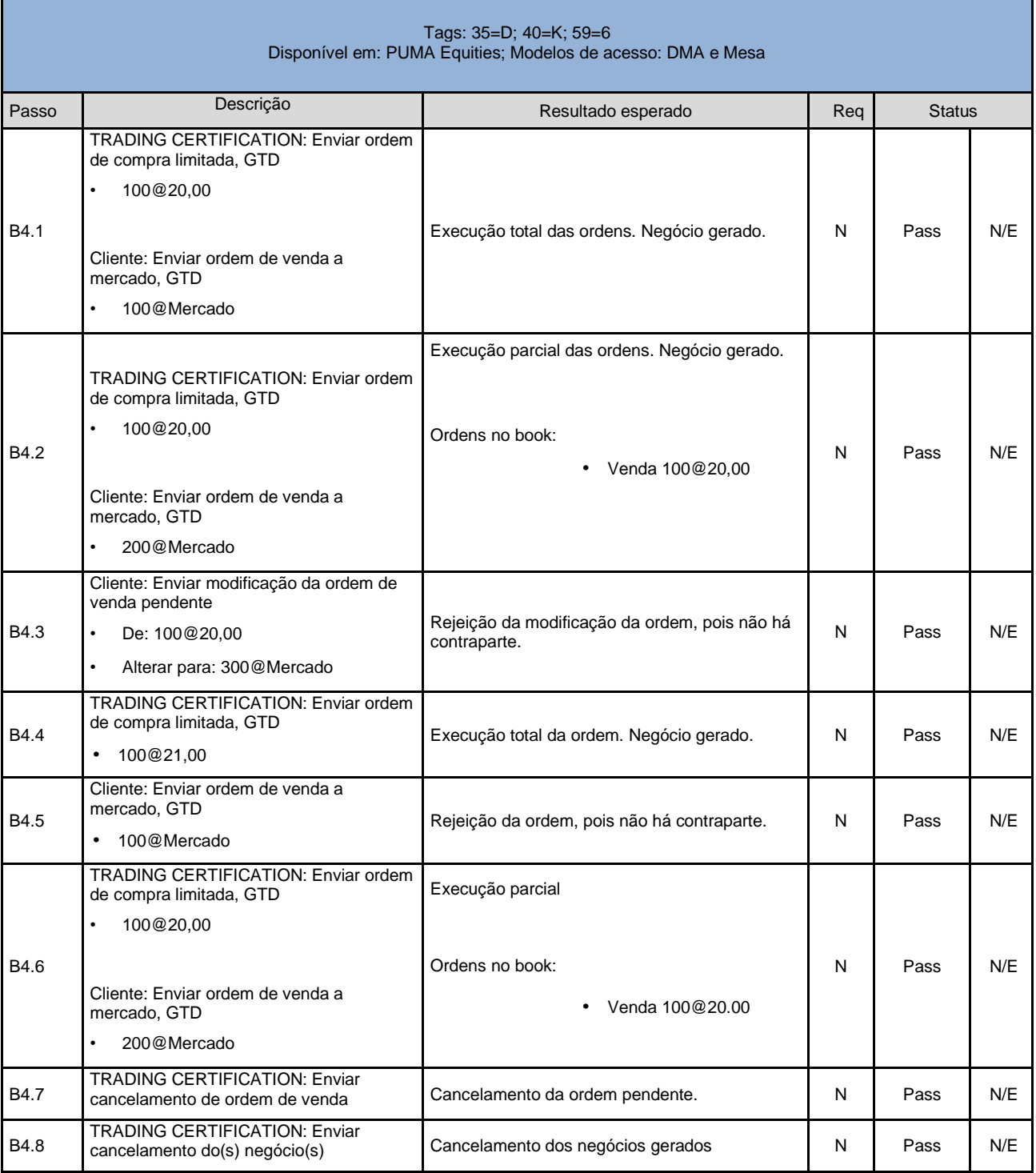

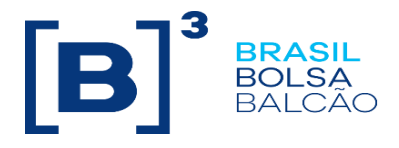

#### **B5. Ordens a MERCADO LIMITADA com validade FOK**

<span id="page-18-0"></span>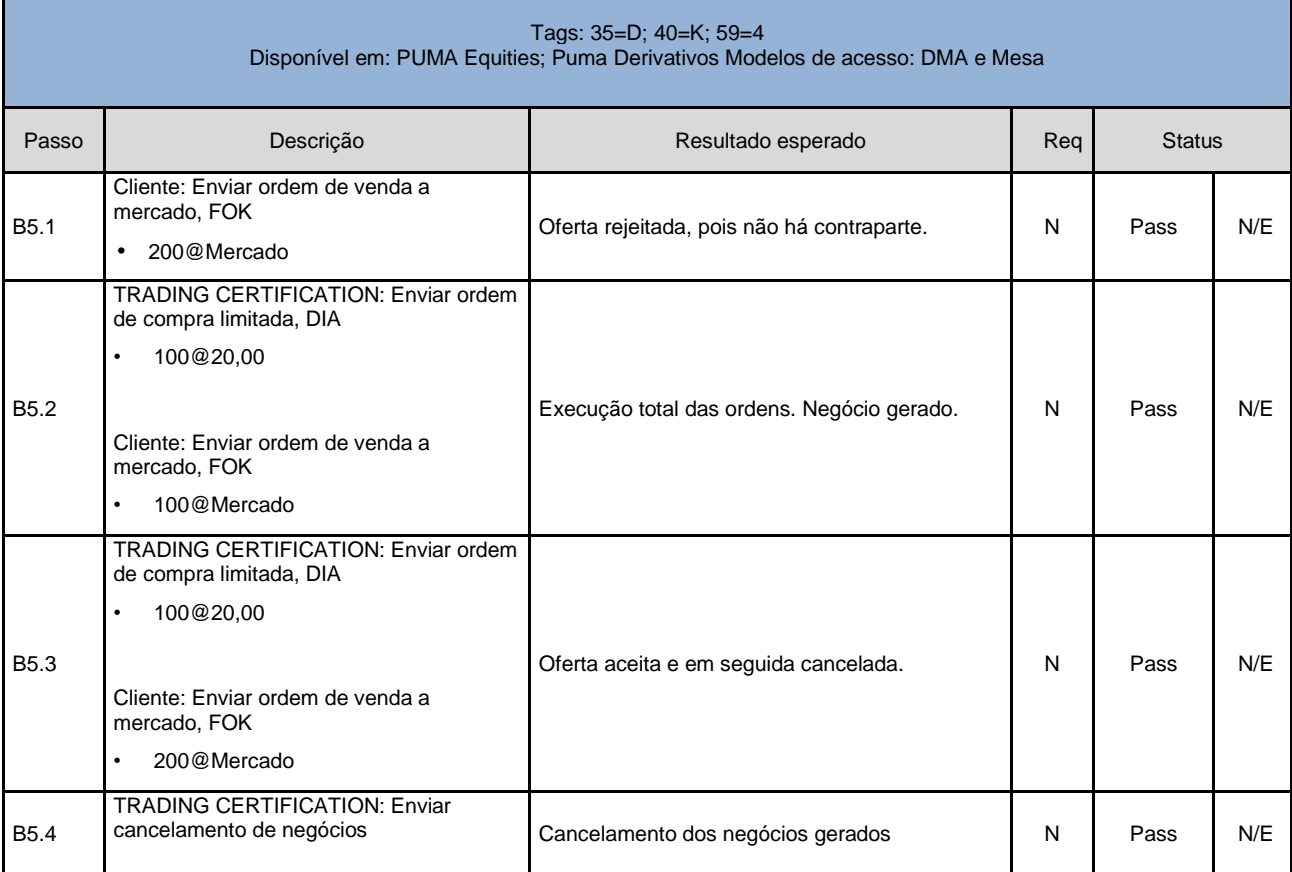

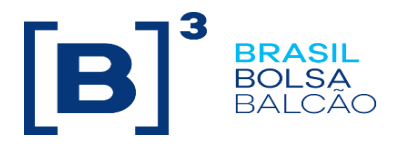

<span id="page-19-0"></span>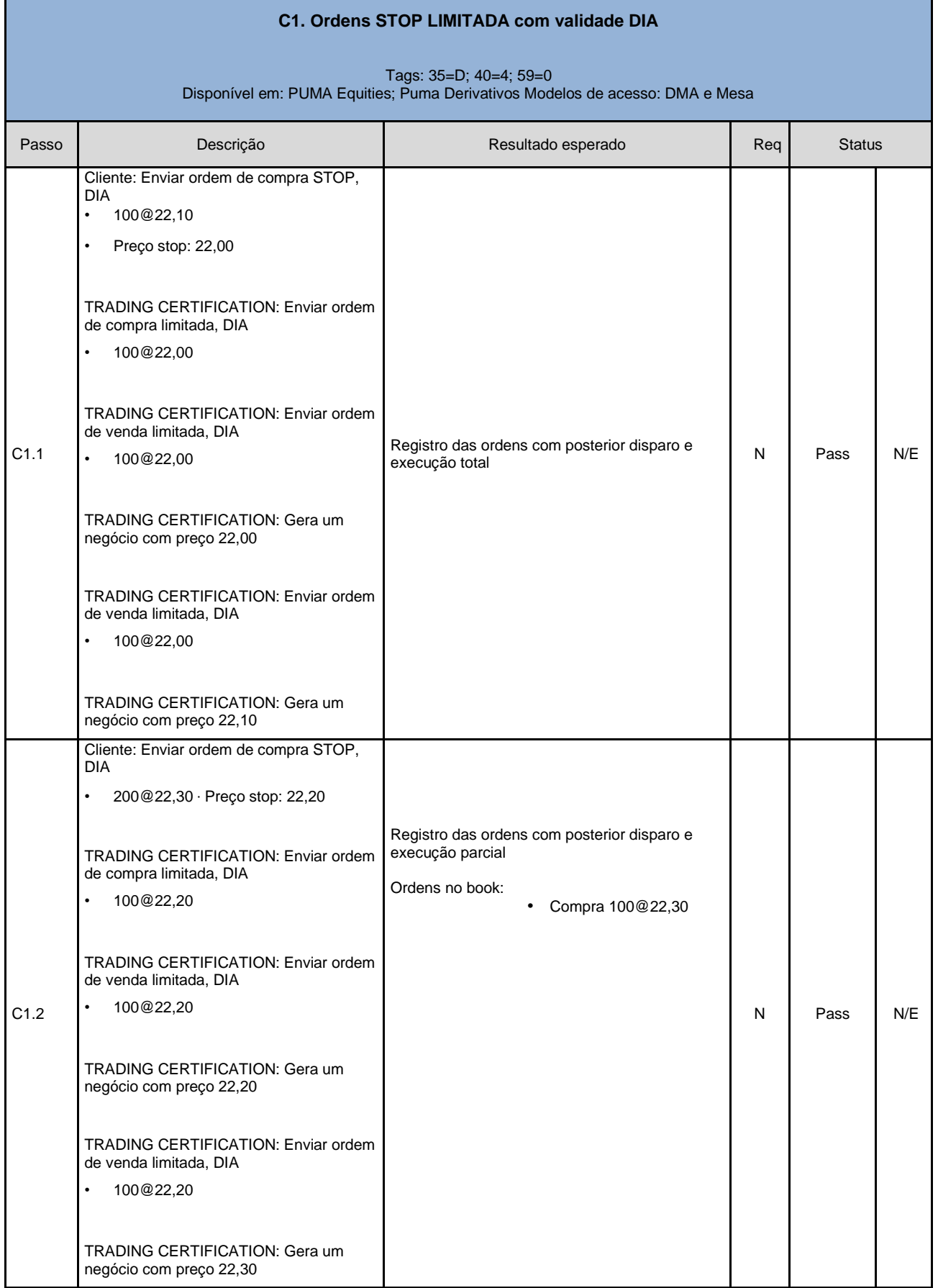

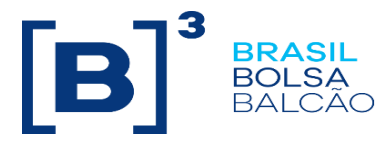

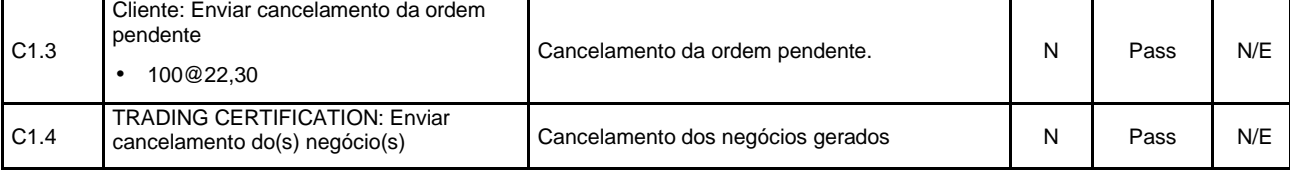

<span id="page-20-0"></span>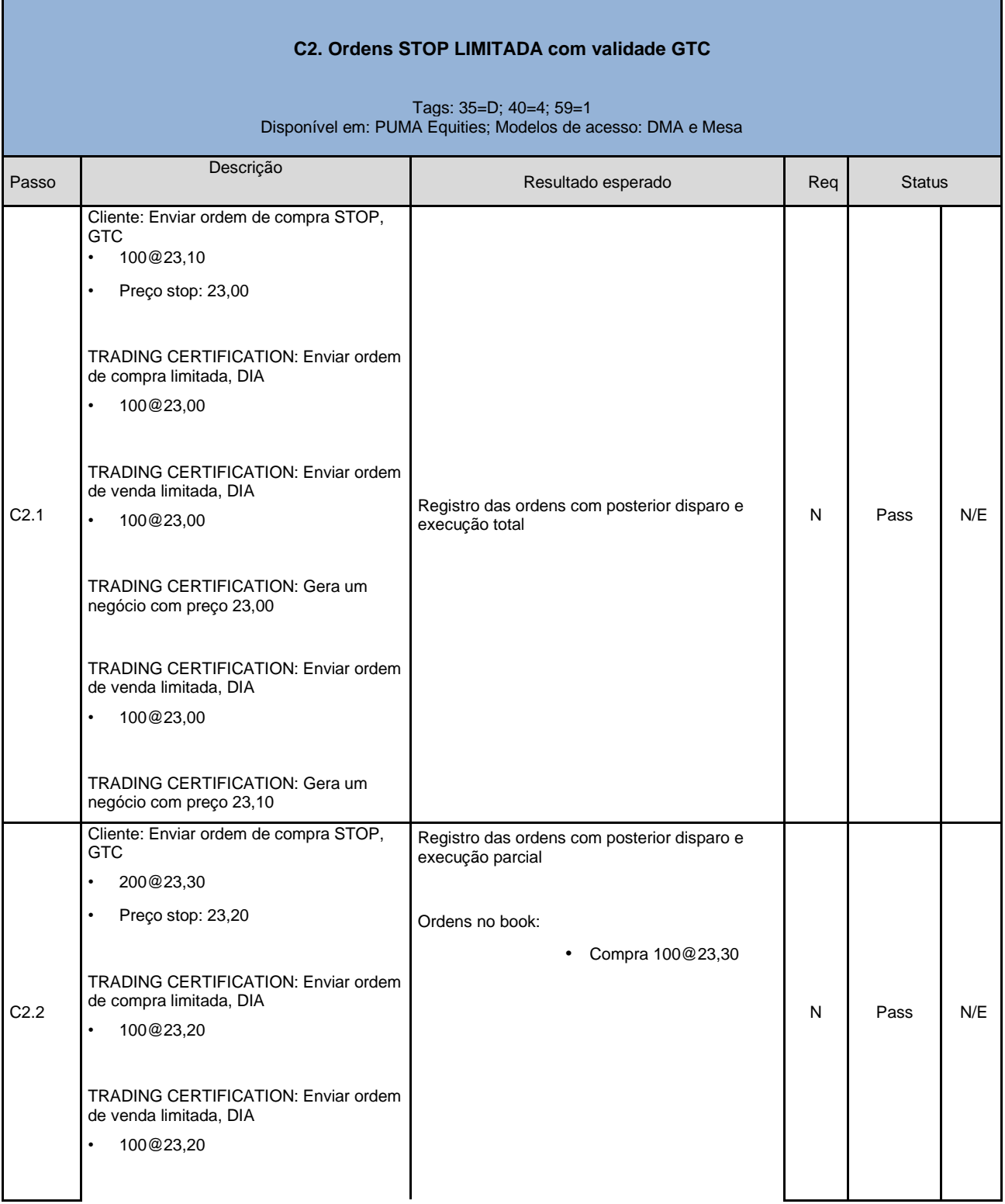

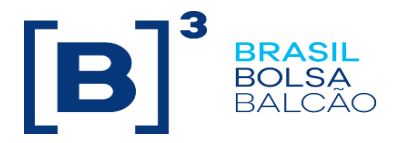

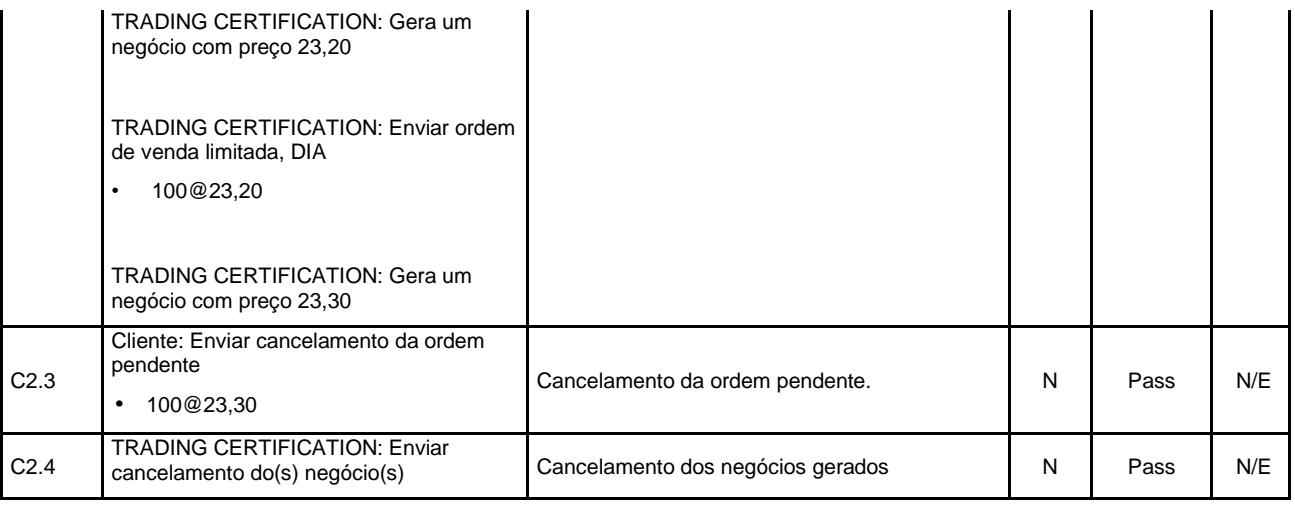

<span id="page-21-0"></span>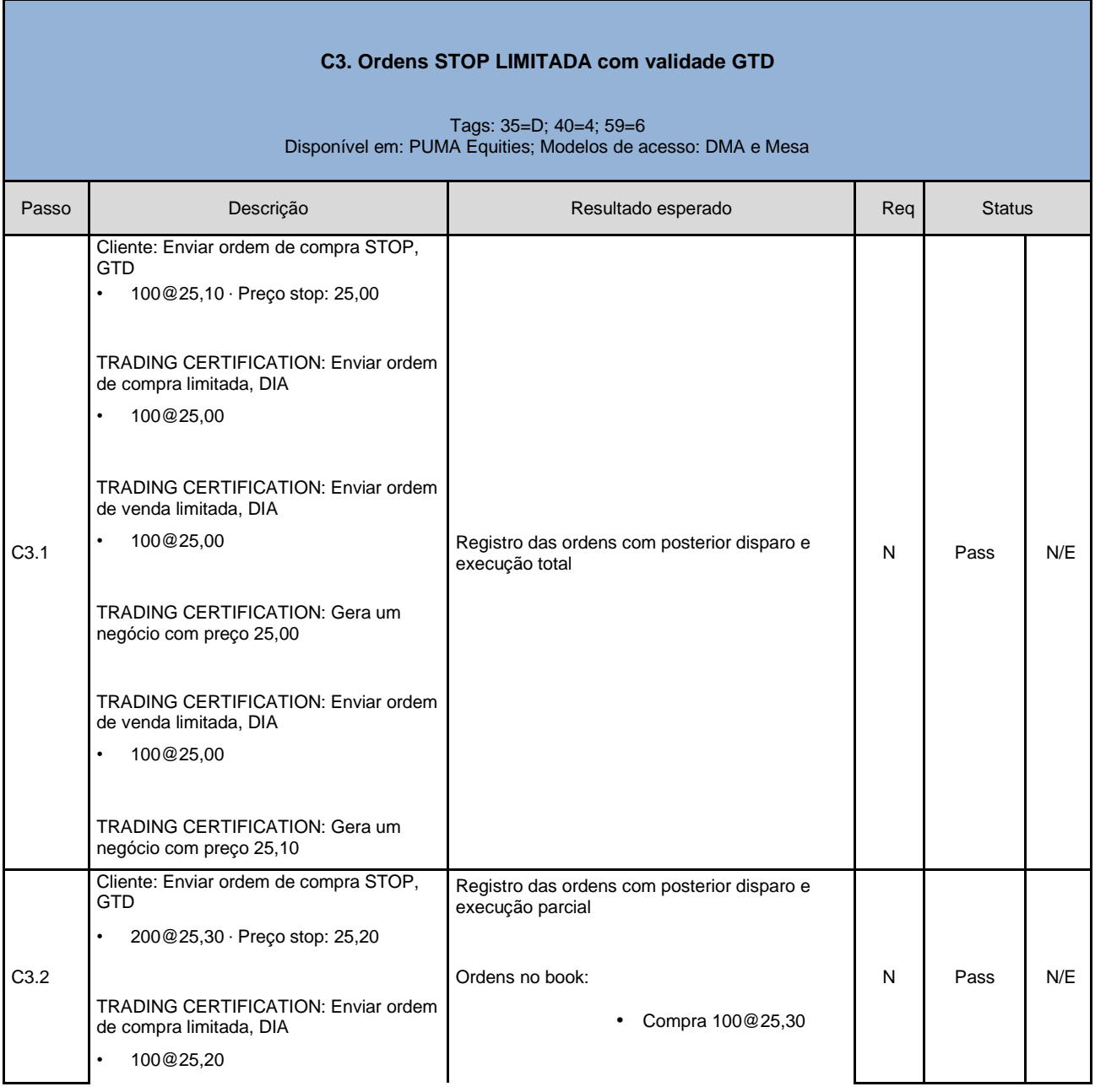

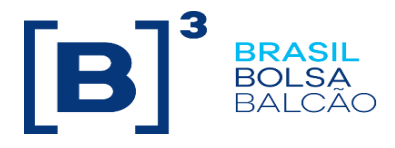

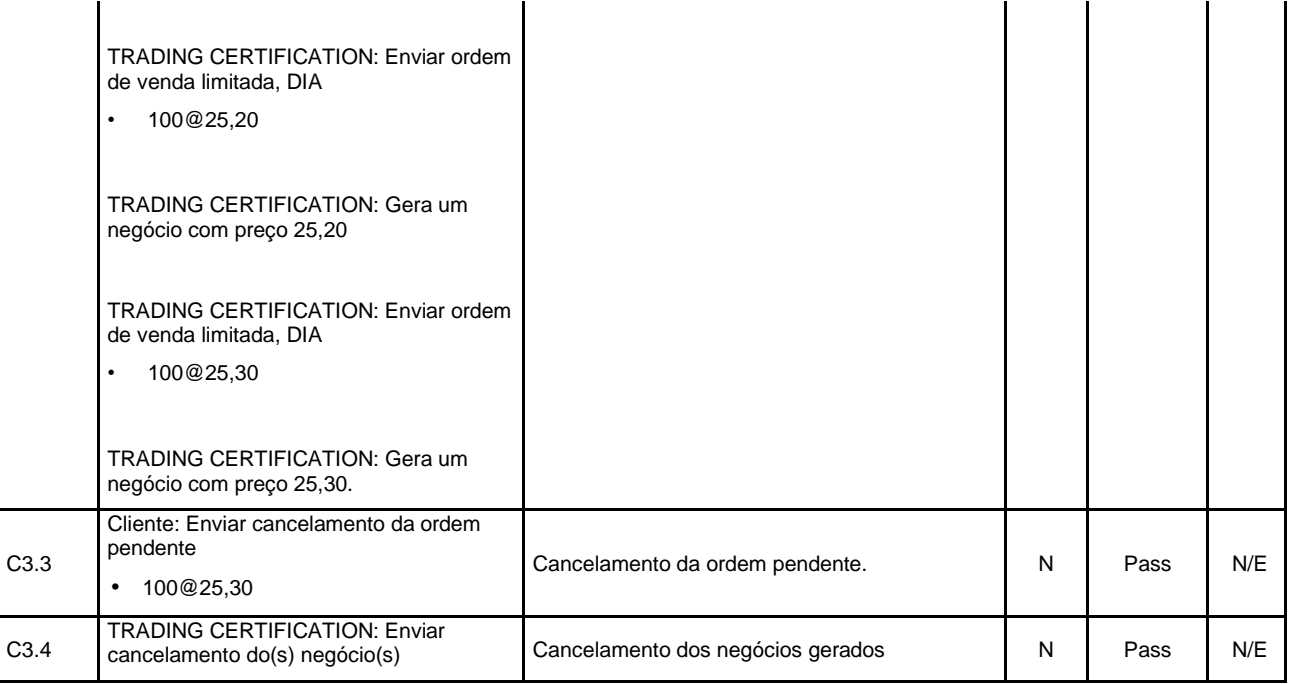

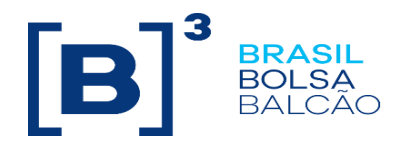

<span id="page-23-0"></span>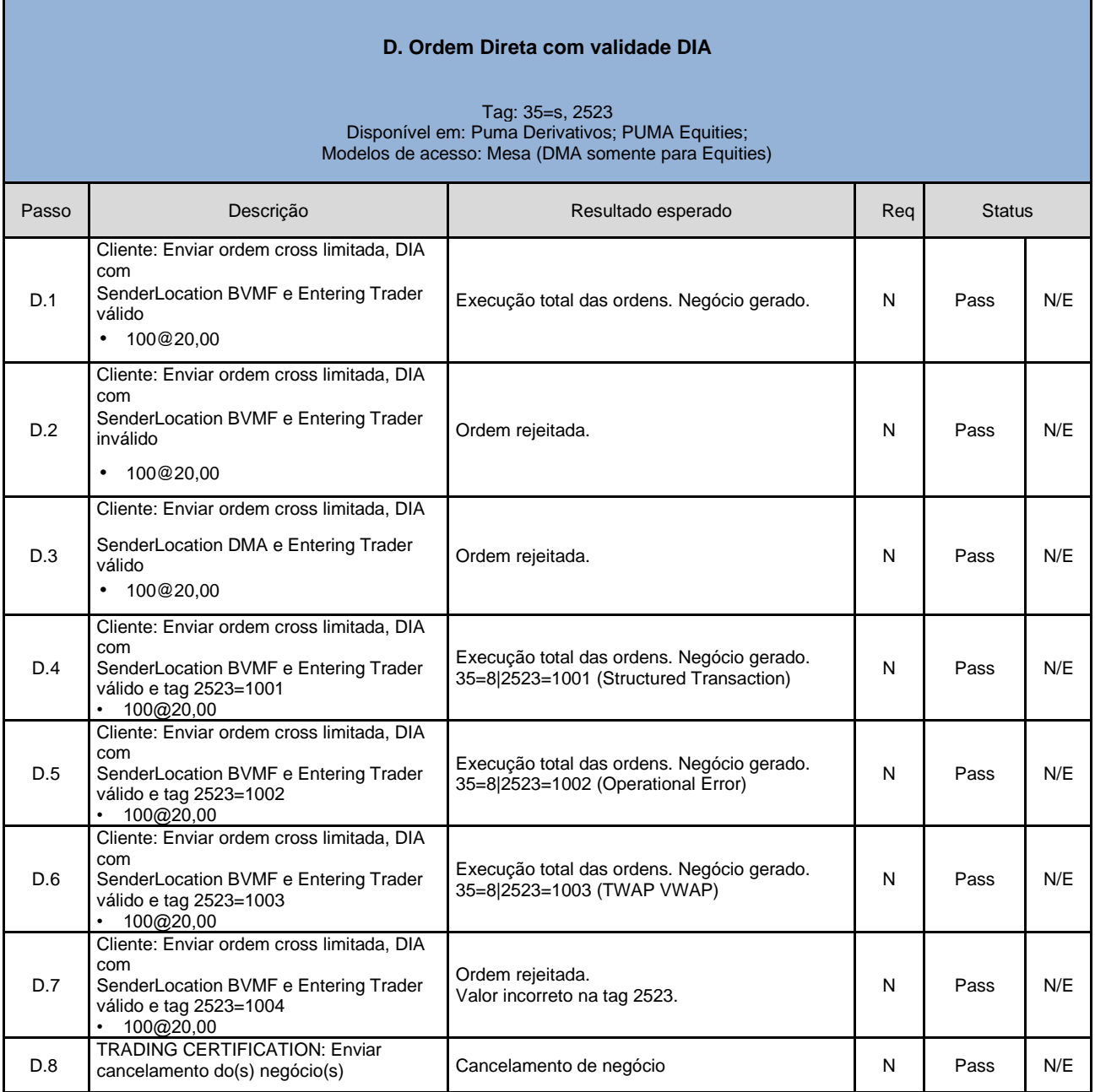

#### **E. Registro de Ordens com Quantidade Mínima**

Tag: 110

<span id="page-23-1"></span>Disponível em: PUMA Equities; Puma Derivativos Modelos de acesso: DMA e Mesa

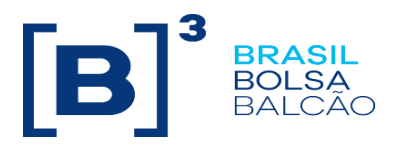

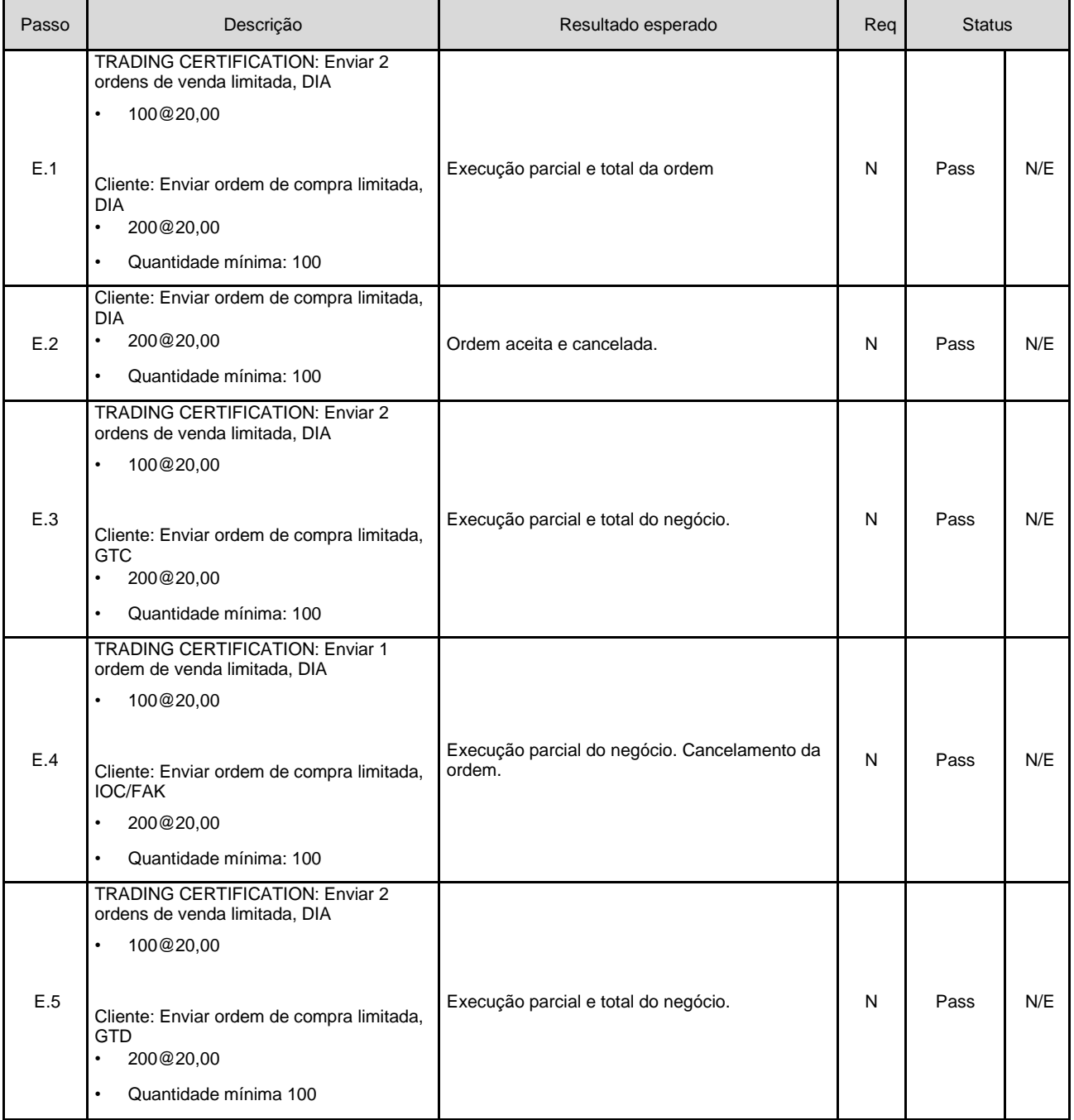

<span id="page-24-0"></span>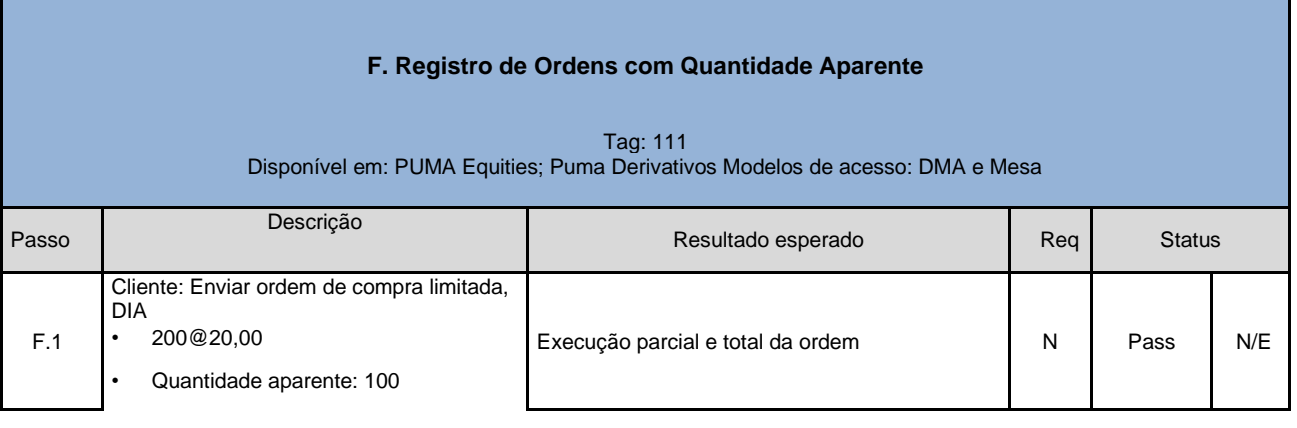

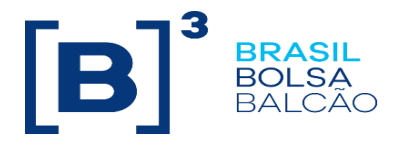

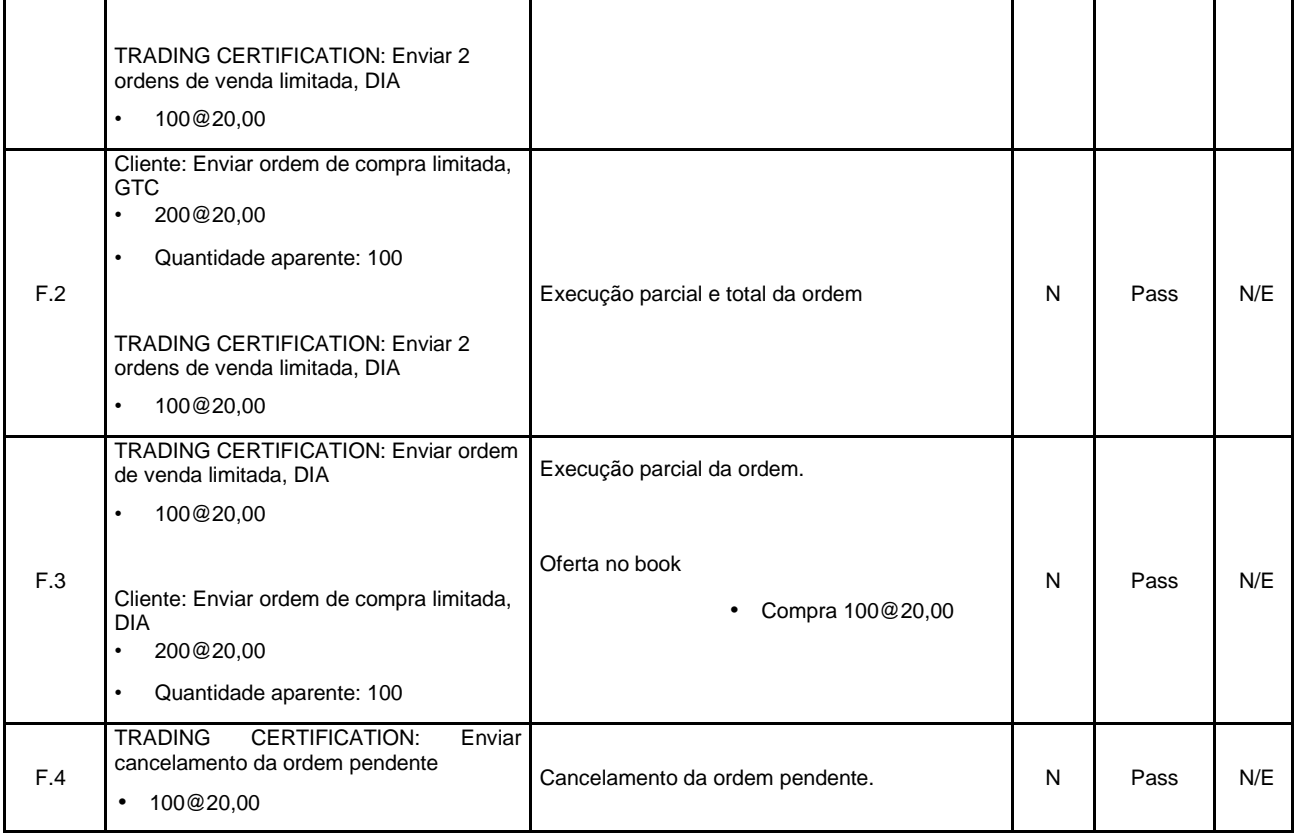

<span id="page-25-0"></span>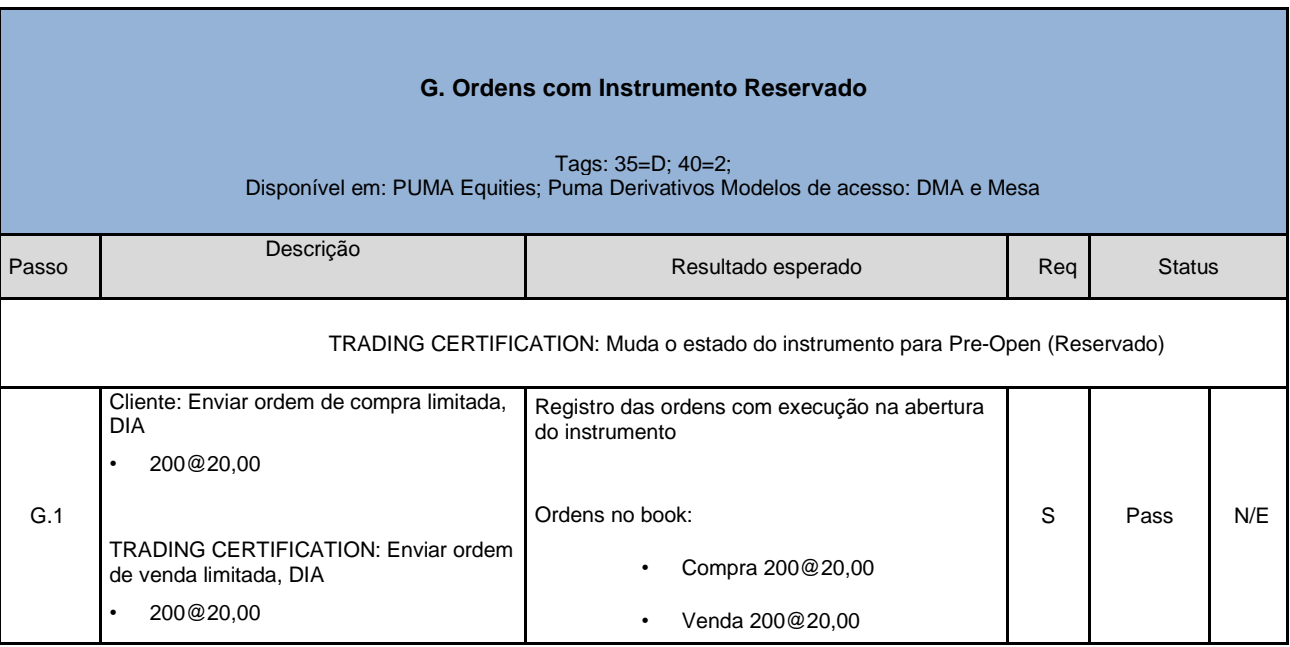

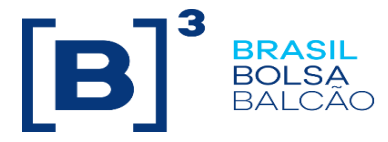

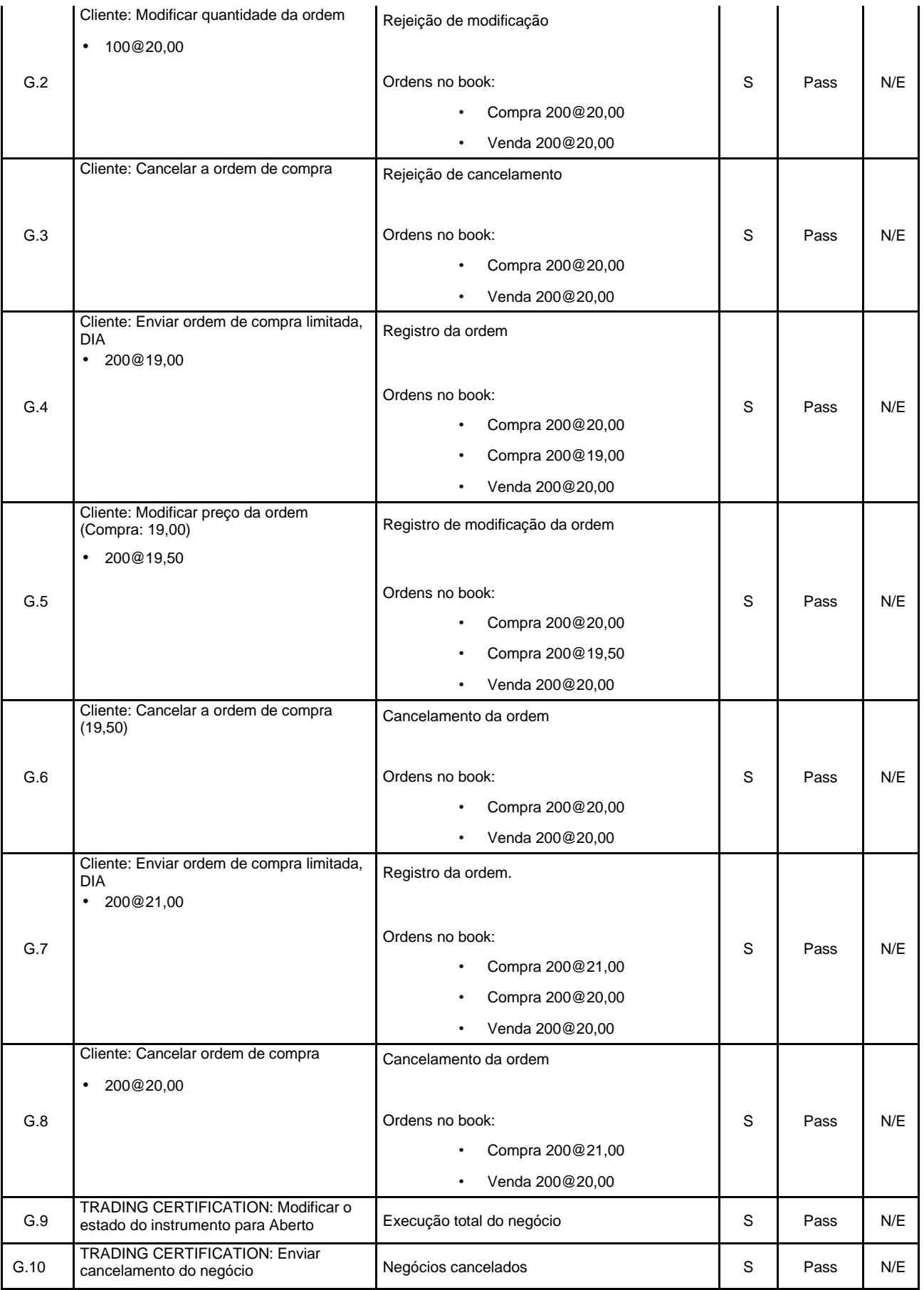

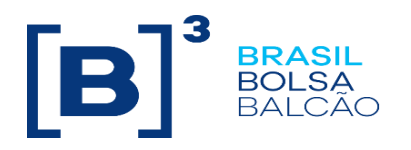

<span id="page-27-0"></span>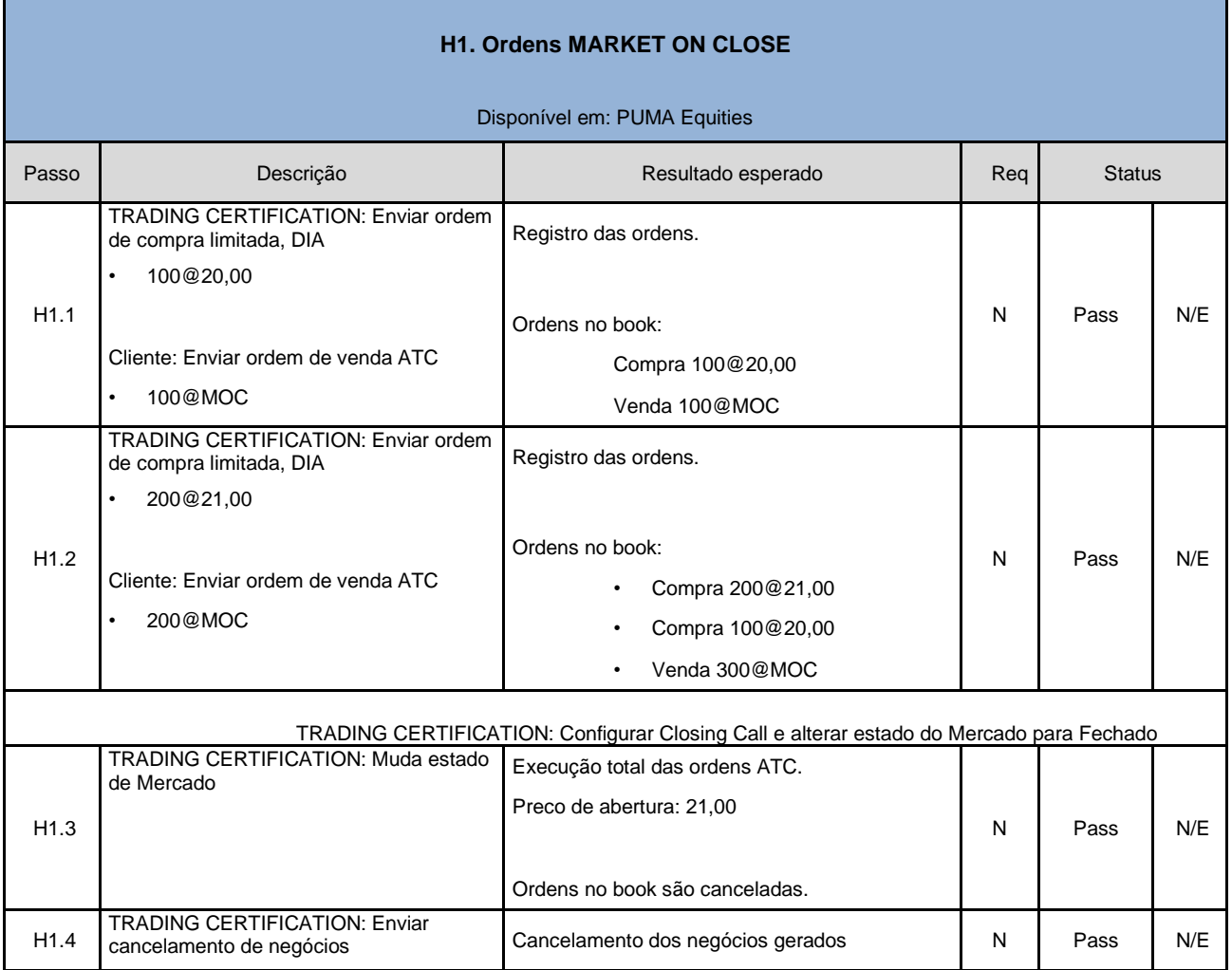

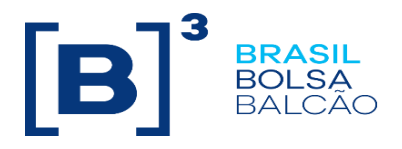

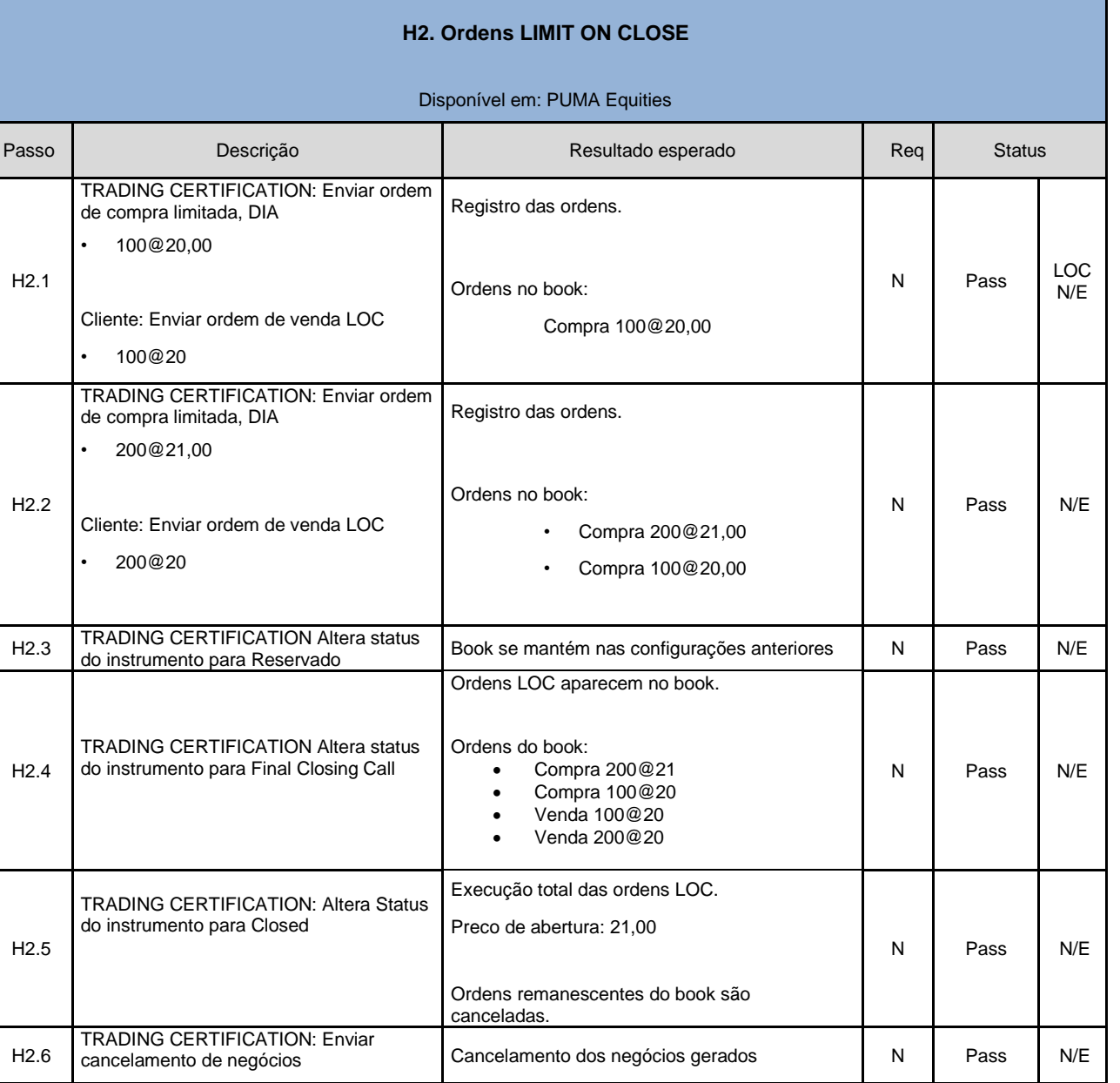

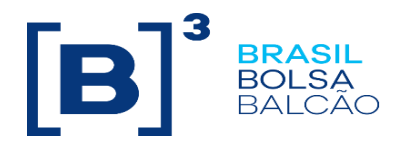

<span id="page-29-0"></span>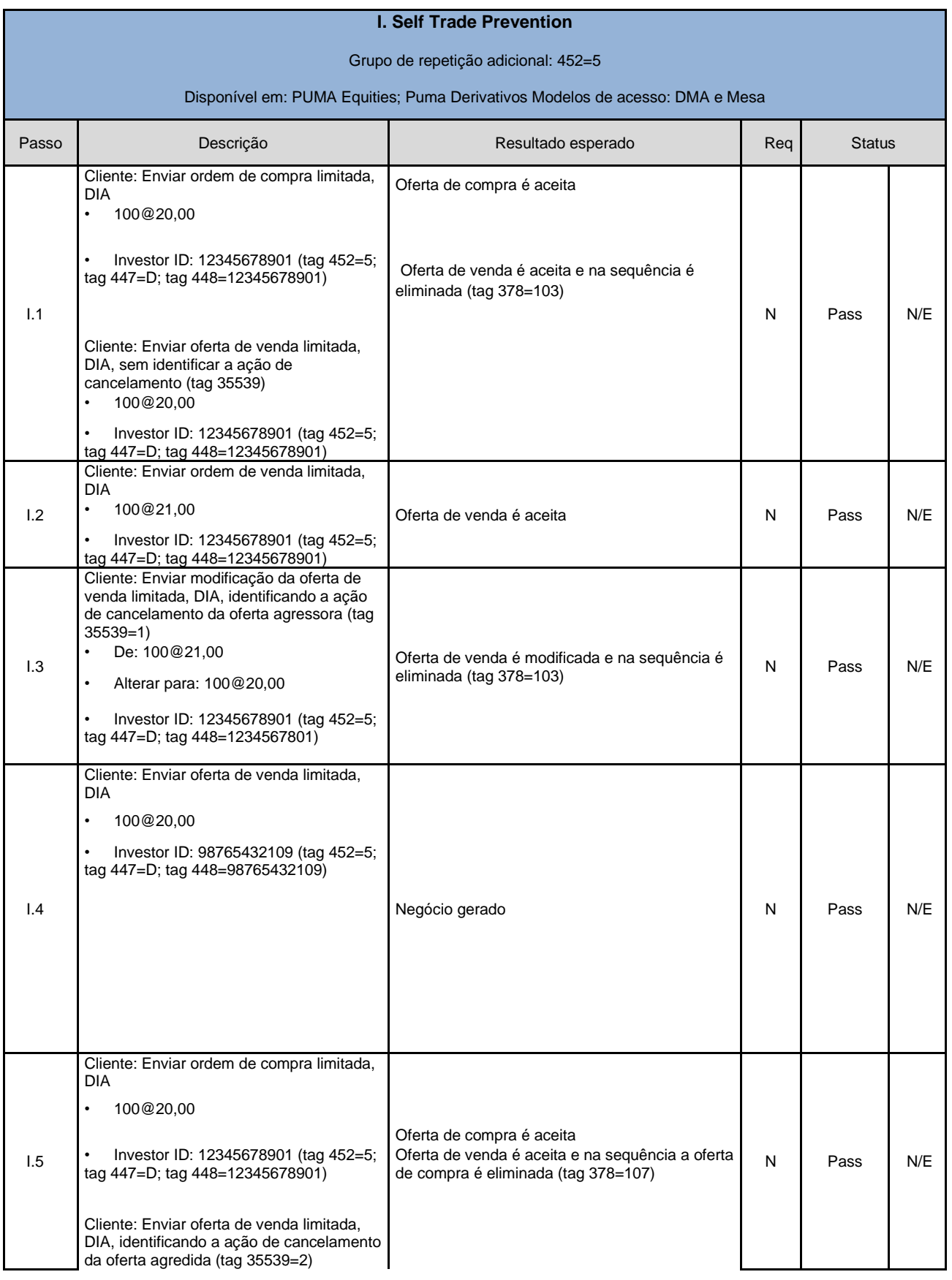

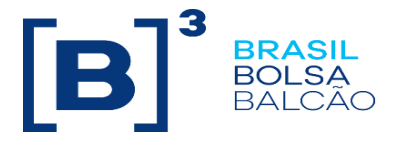

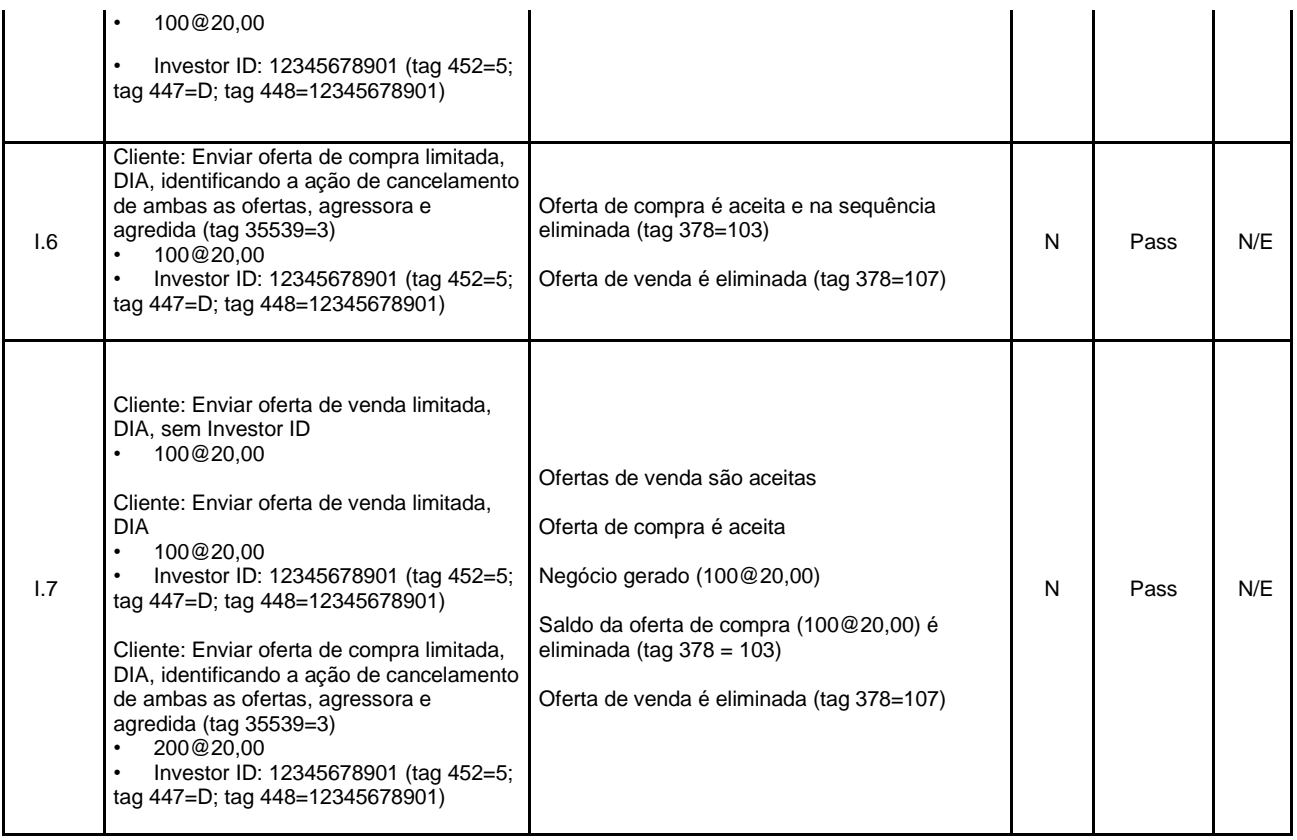

<span id="page-30-0"></span>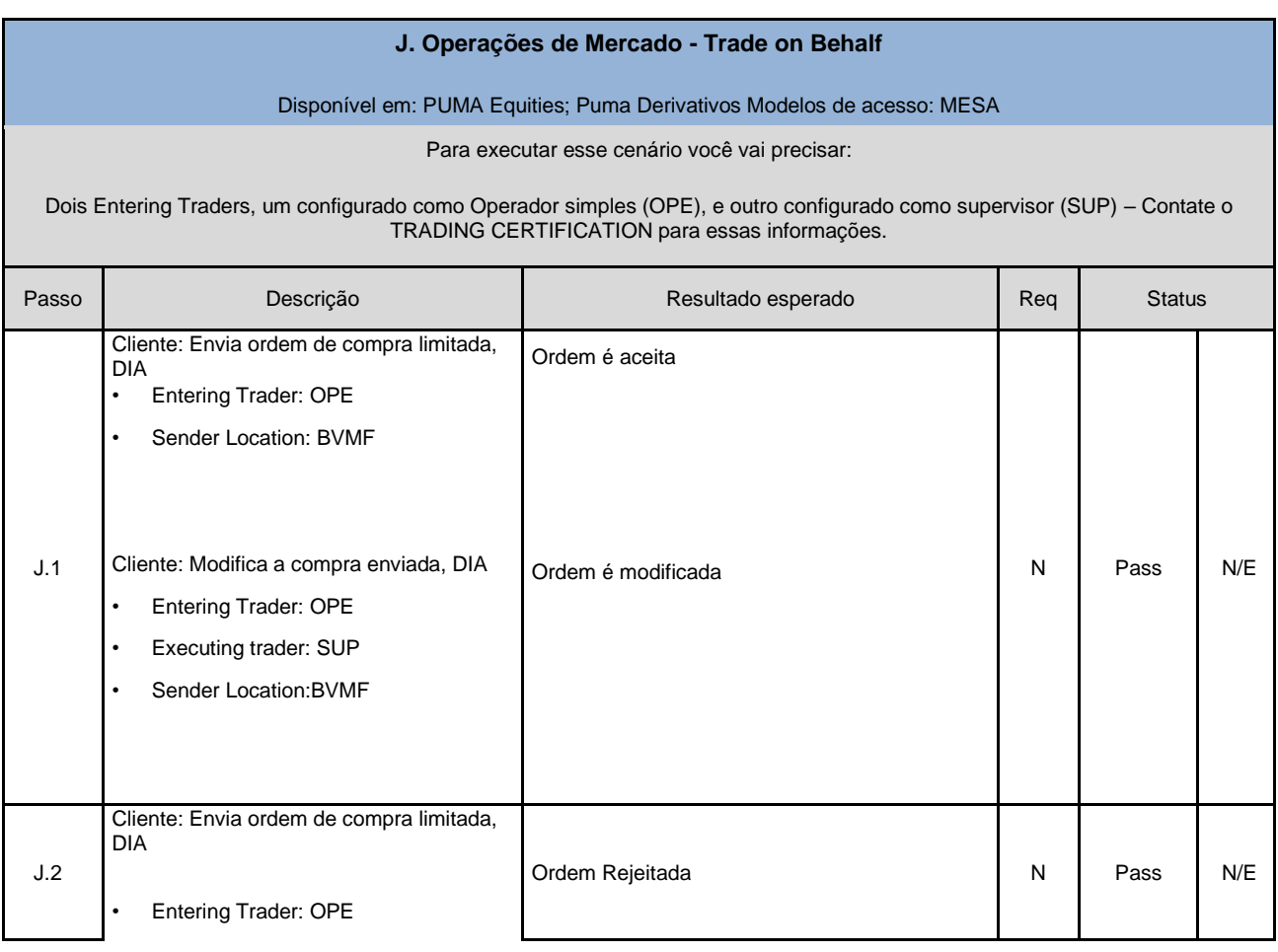

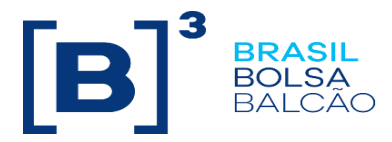

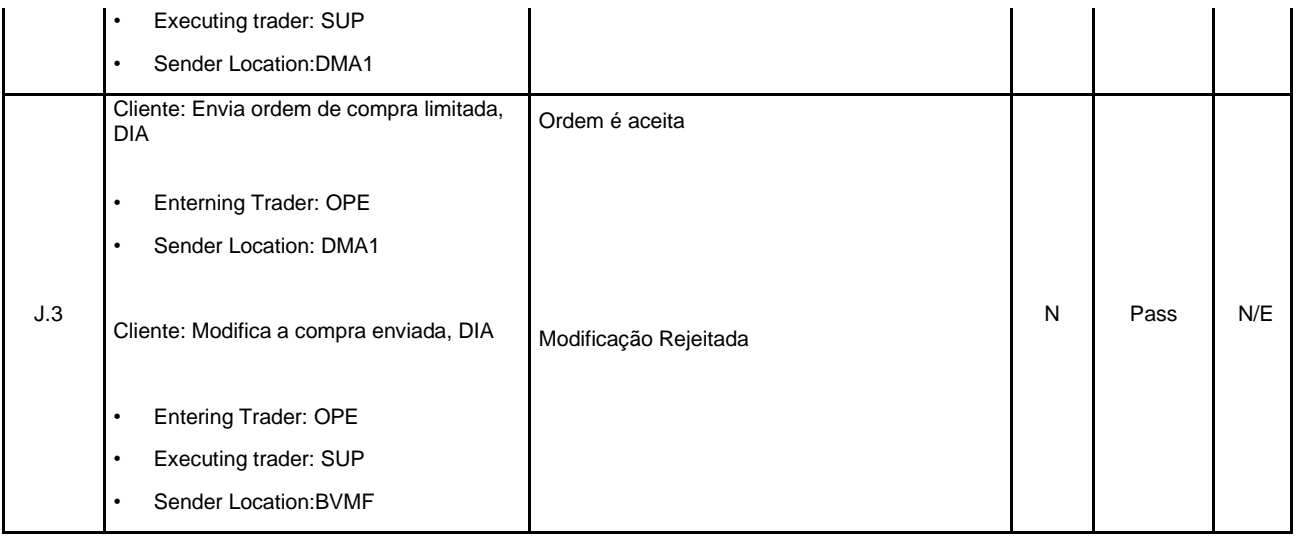

<span id="page-31-0"></span>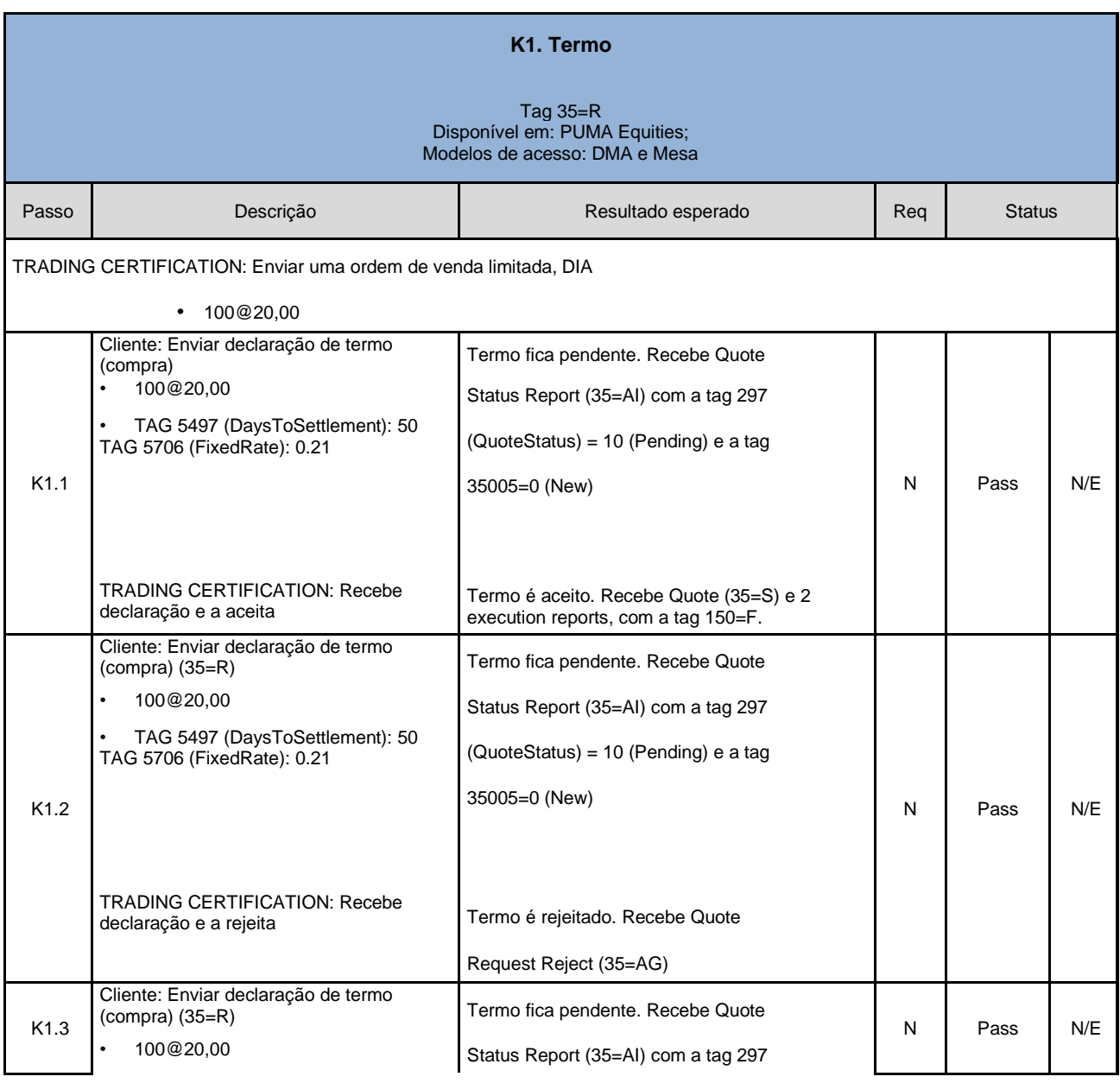

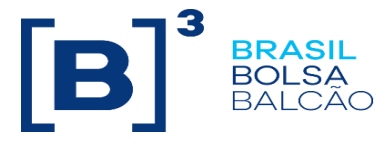

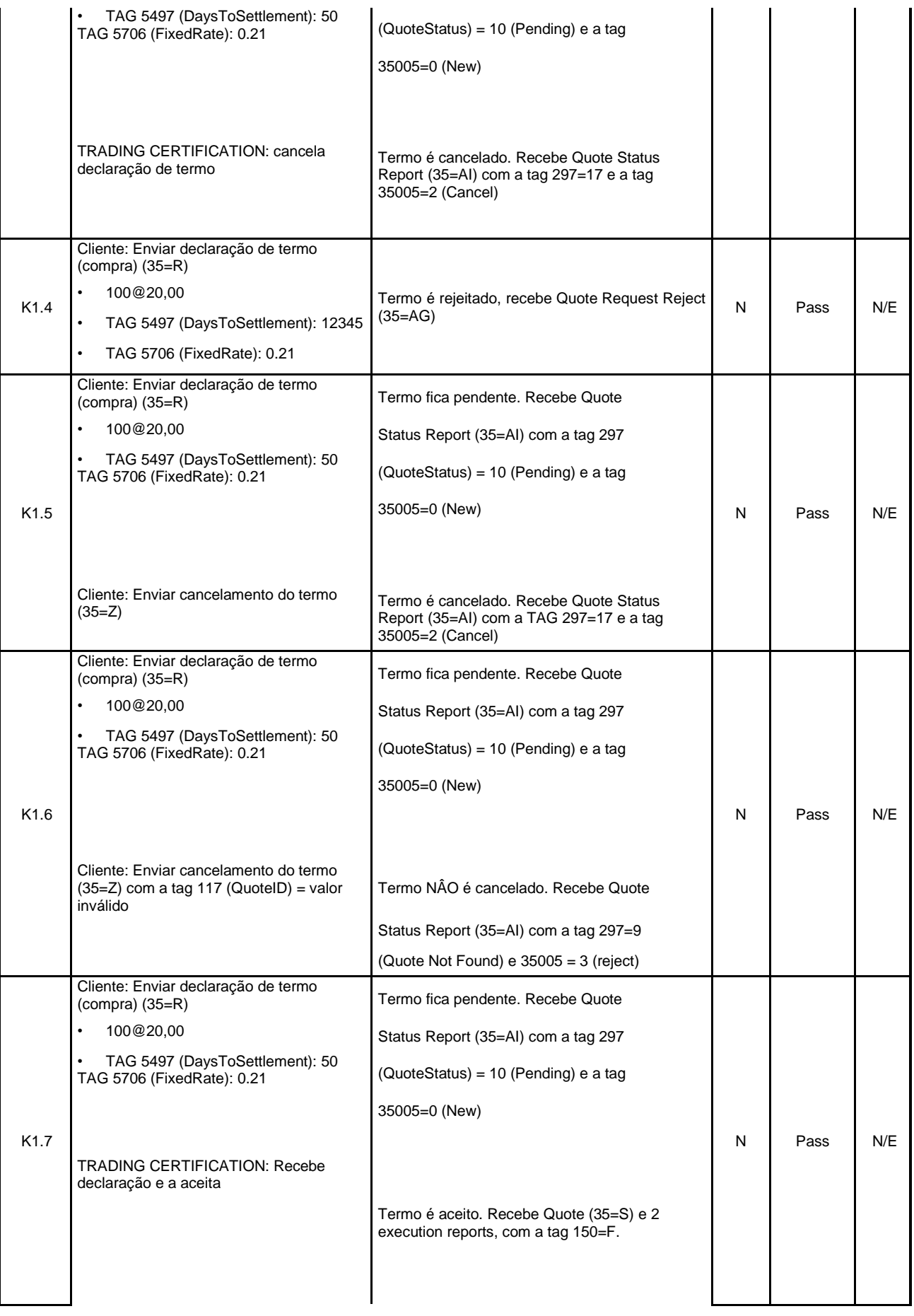

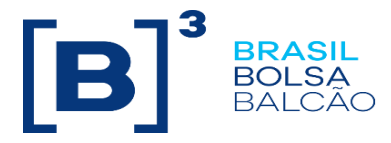

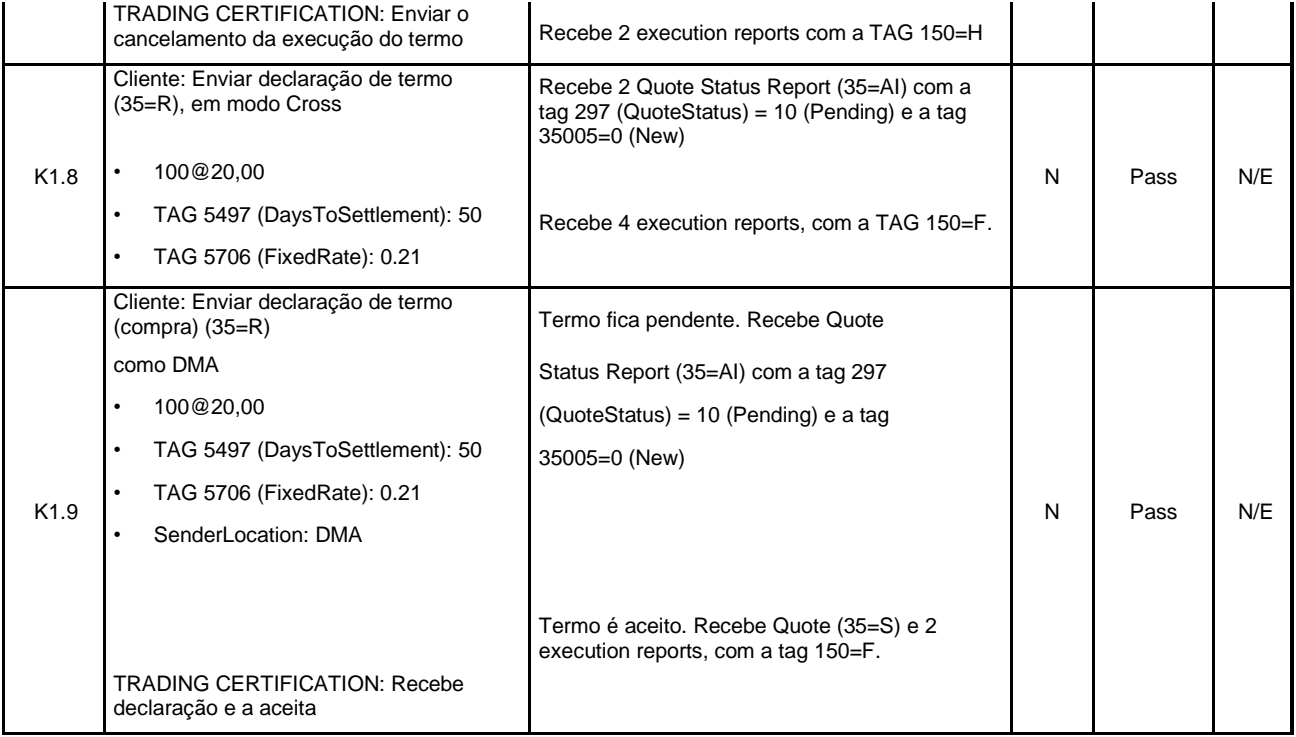

<span id="page-33-0"></span>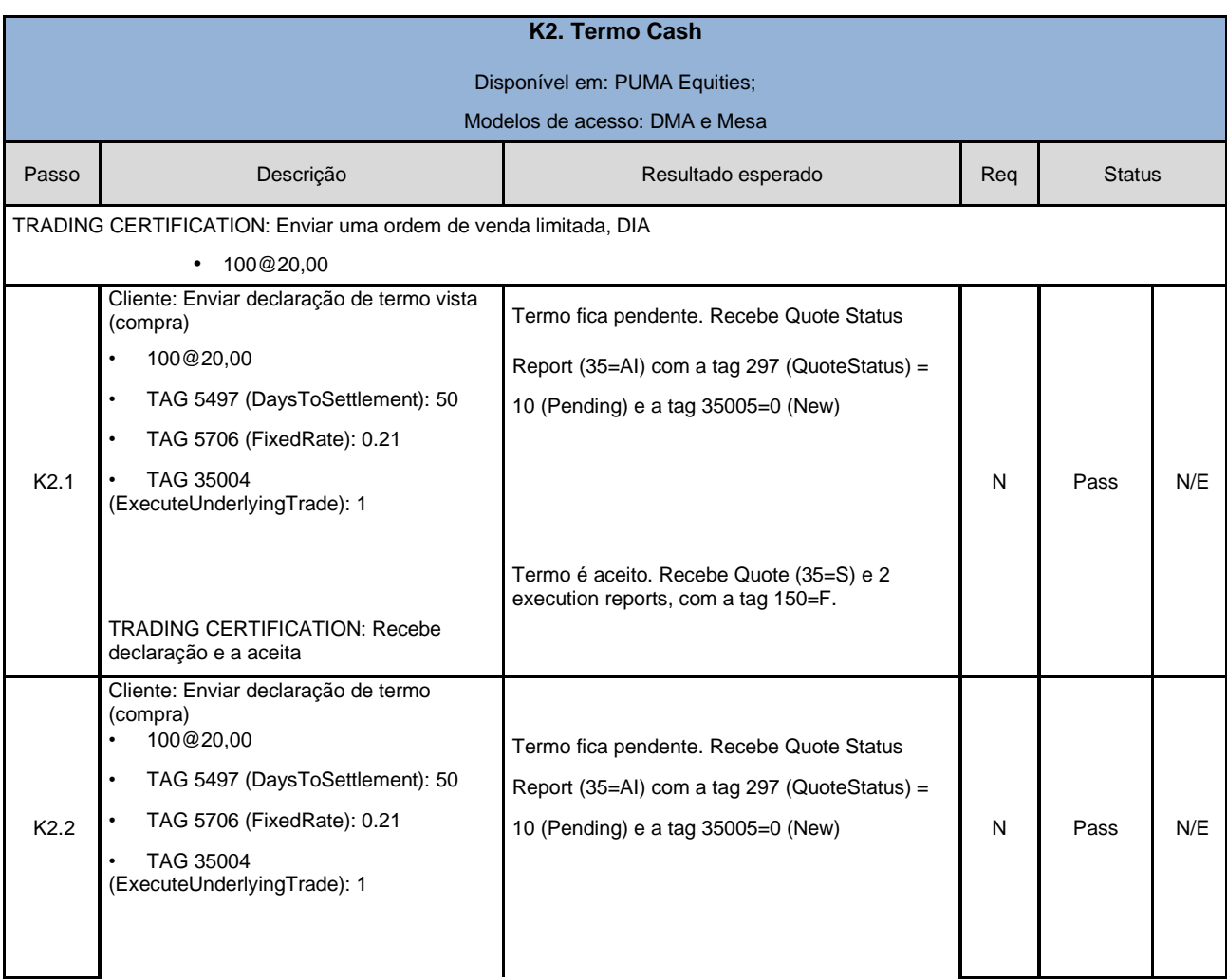

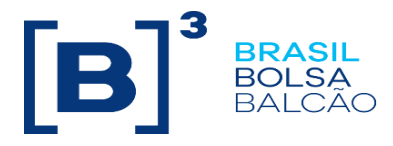

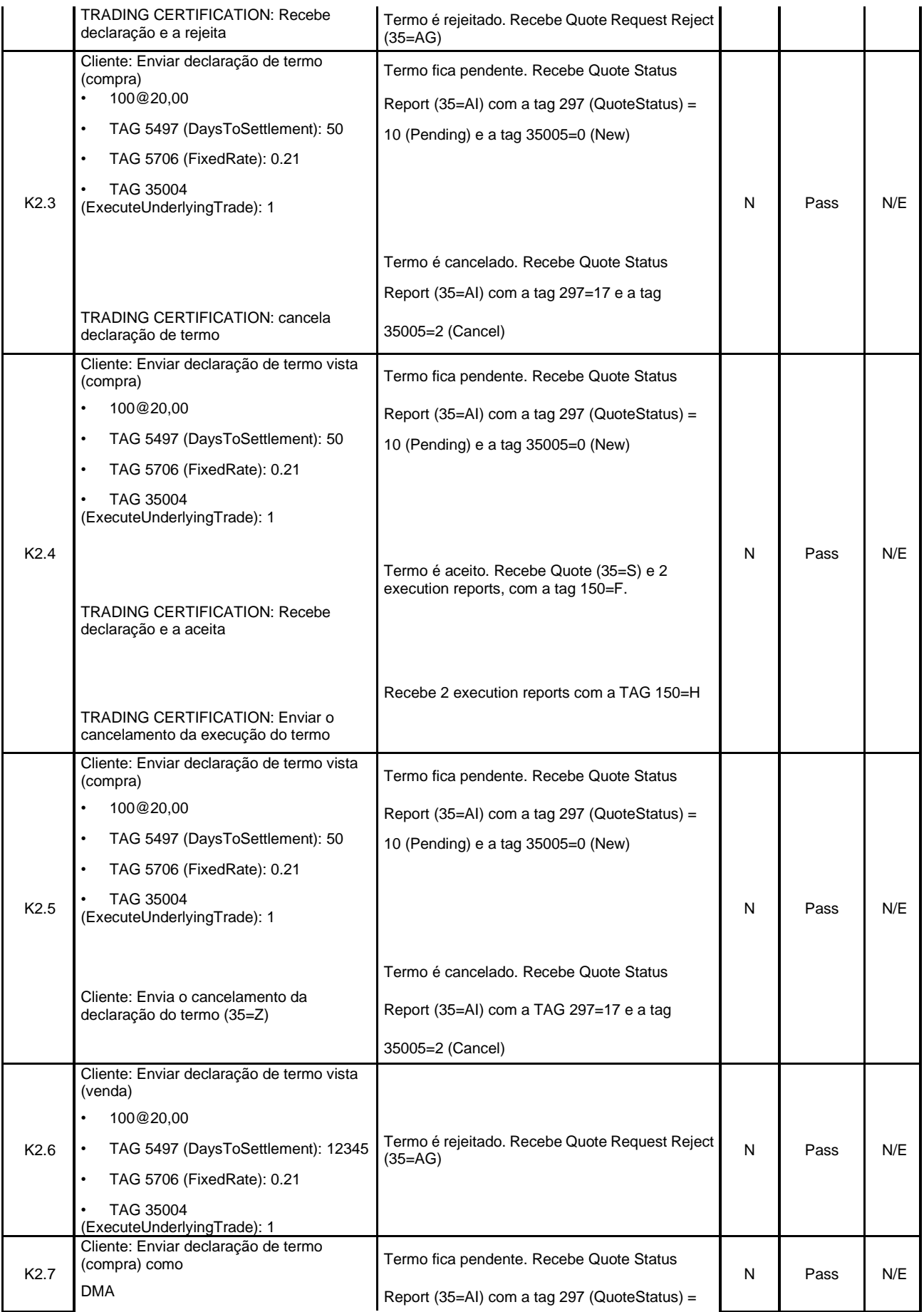

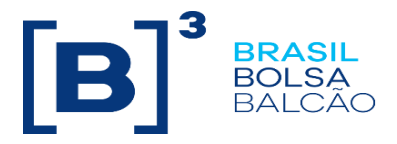

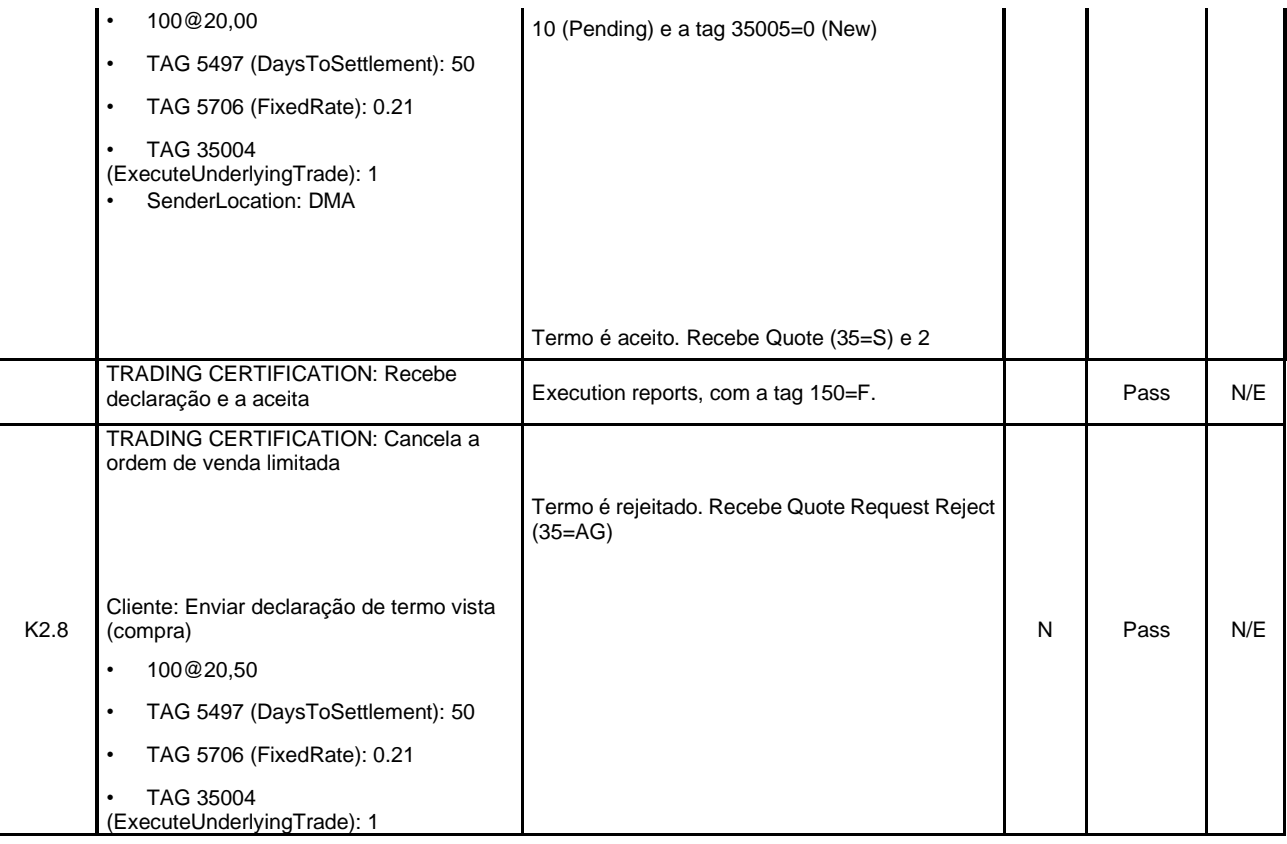

<span id="page-35-0"></span>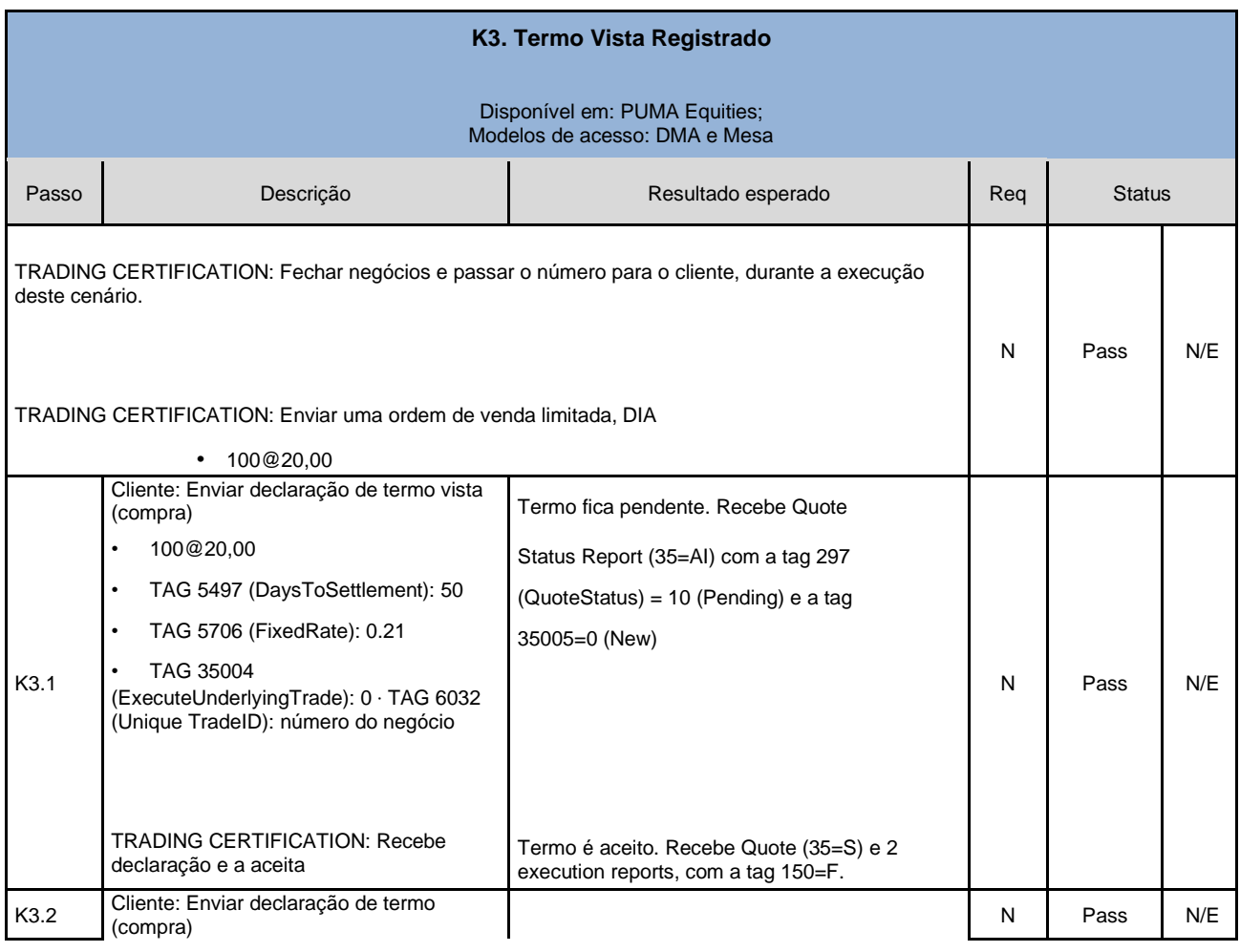

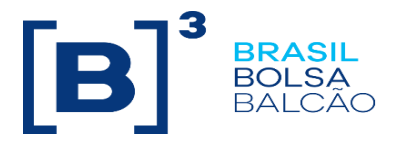

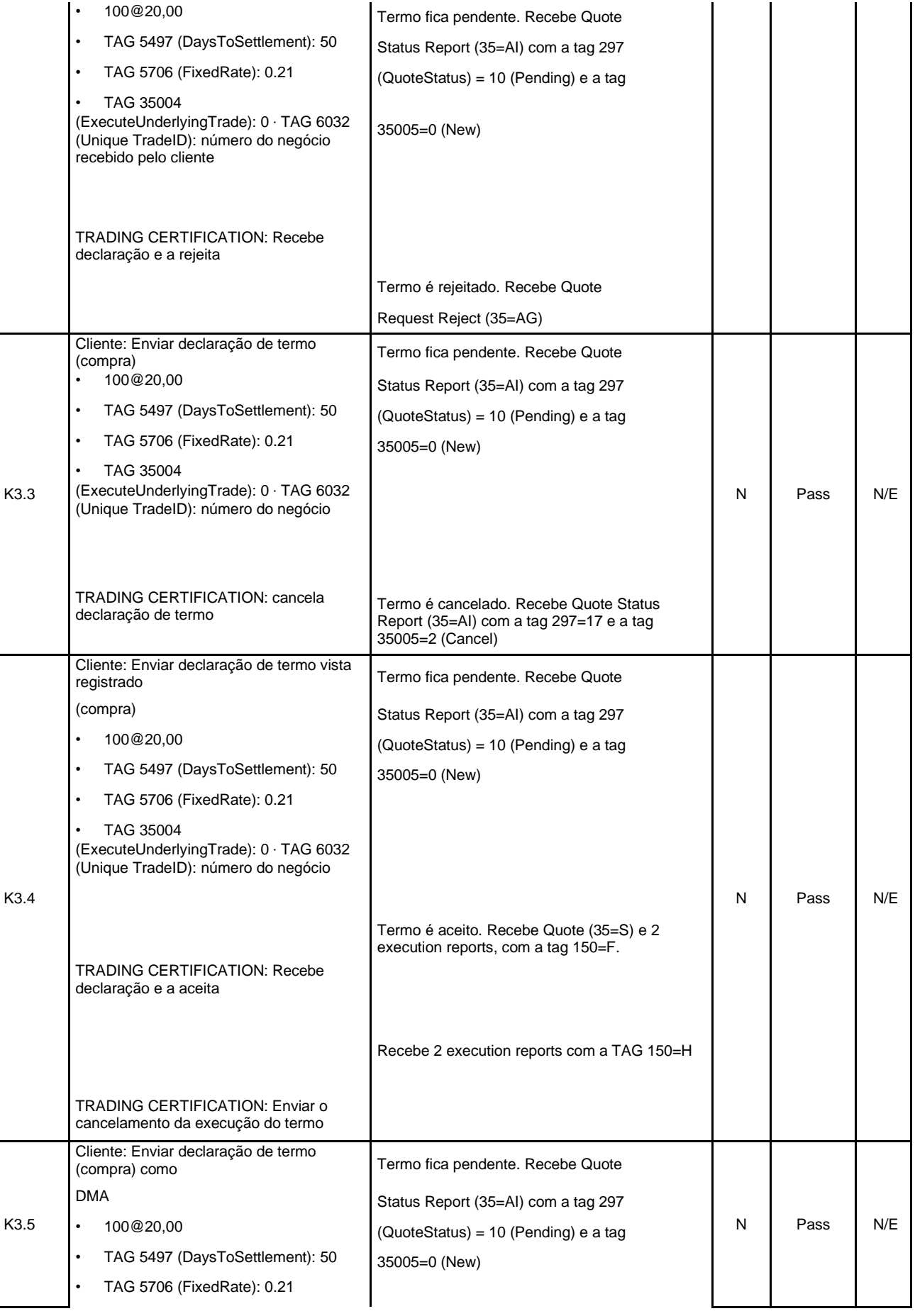

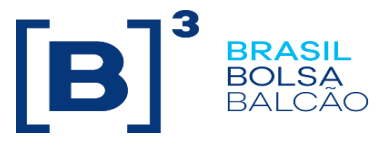

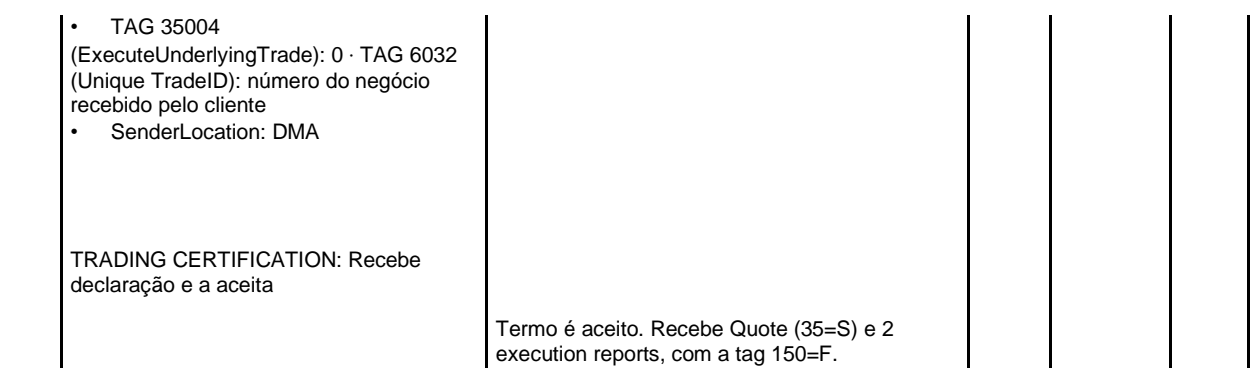

<span id="page-37-0"></span>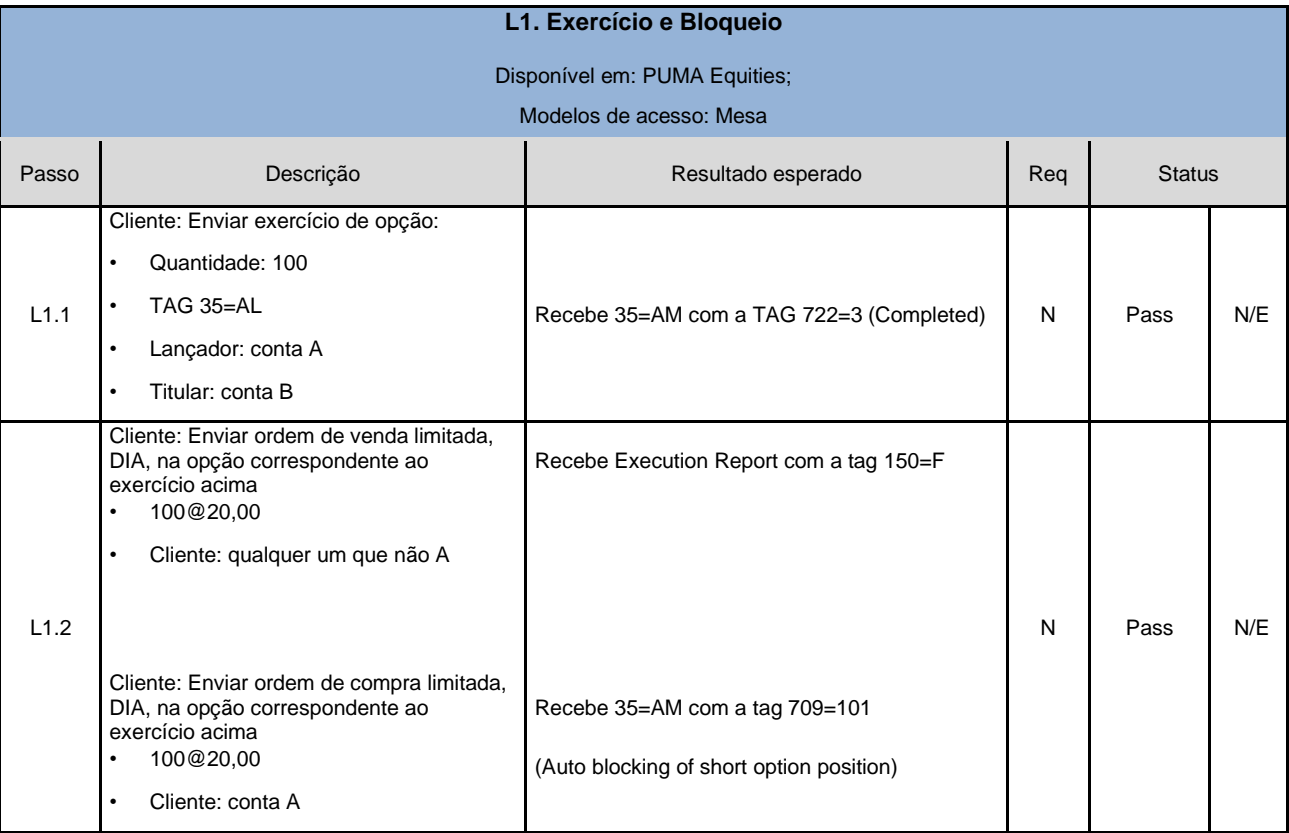

<span id="page-37-1"></span>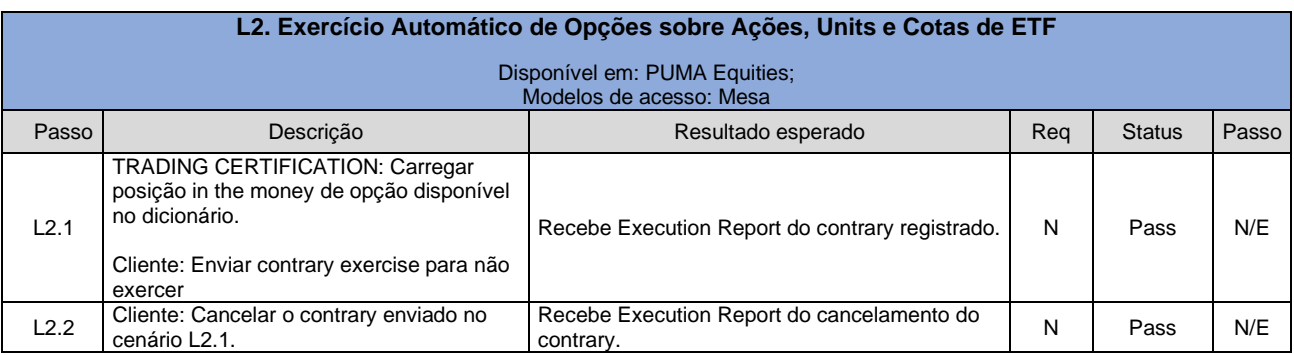

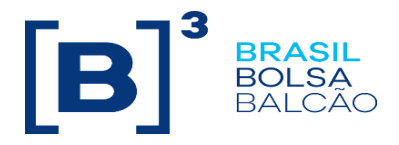

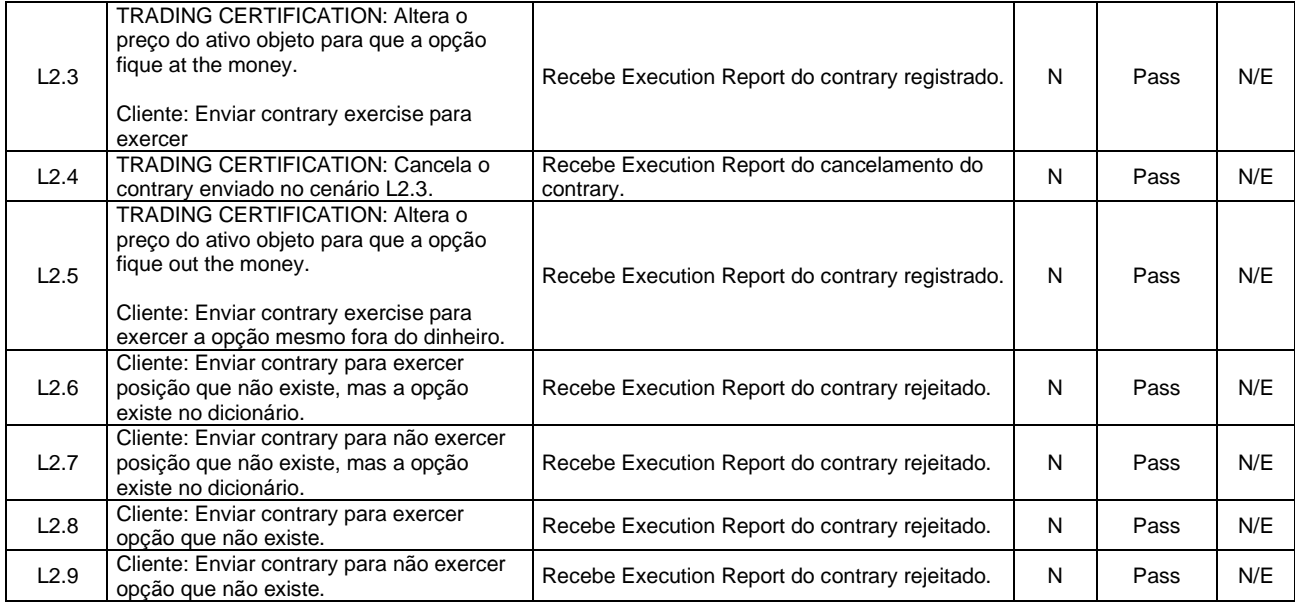

<span id="page-38-0"></span>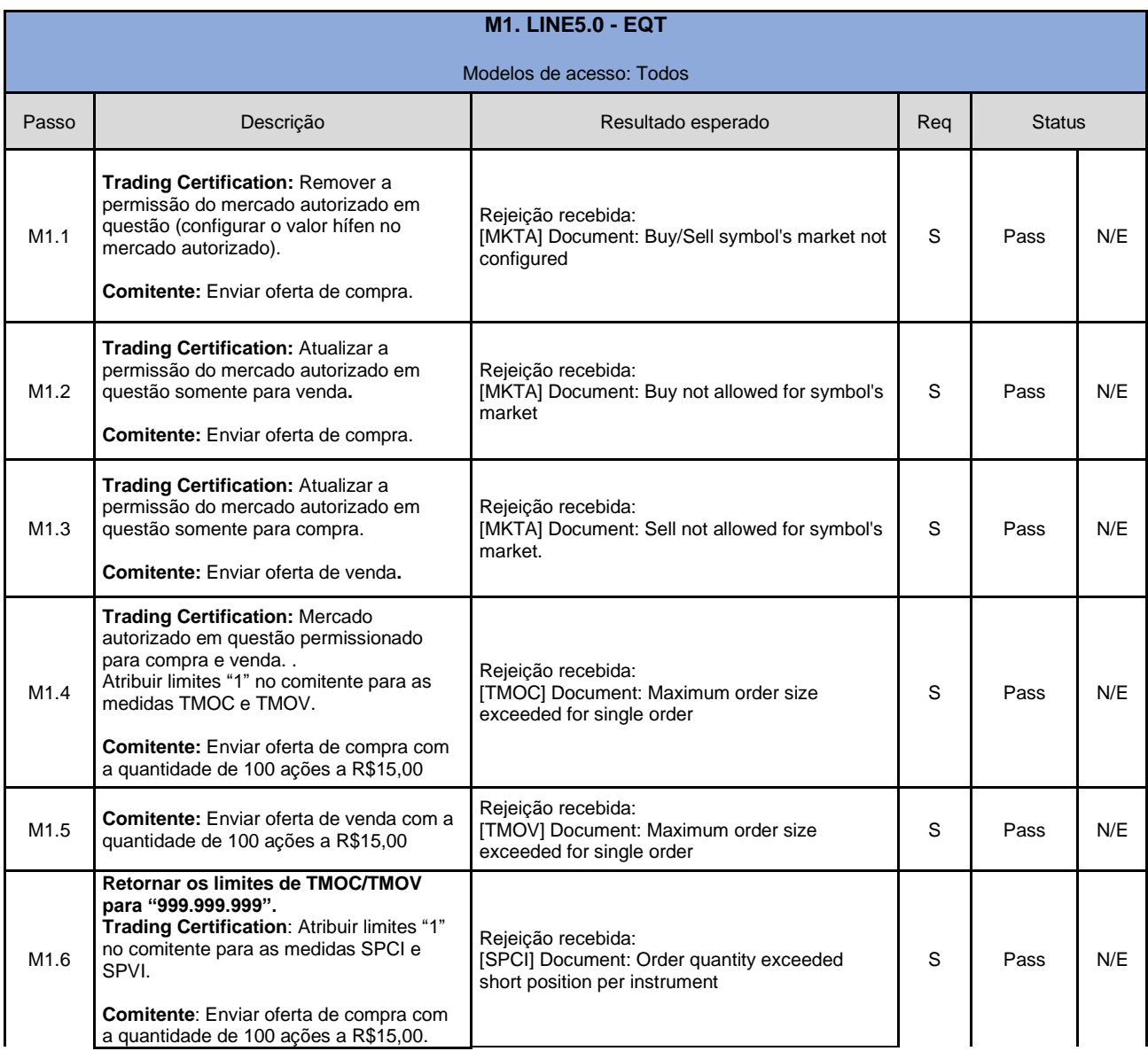

![](_page_39_Picture_0.jpeg)

![](_page_39_Picture_312.jpeg)

![](_page_40_Picture_0.jpeg)

![](_page_40_Picture_414.jpeg)

![](_page_41_Picture_0.jpeg)

![](_page_41_Picture_330.jpeg)

**Apenas acesso Mesa Comitente possui Todos os limites. Conta Captura sem limites.**

**Enviar oferta mesa sem** conta.

Oferta será rejeitada, informando que a conta captura da corretora não possui limites <sup>S</sup> Pass N/E

![](_page_41_Picture_331.jpeg)

 $\mathbf l$ 

<span id="page-41-0"></span>![](_page_41_Picture_332.jpeg)

![](_page_42_Picture_0.jpeg)

![](_page_42_Picture_353.jpeg)

![](_page_43_Picture_0.jpeg)

![](_page_43_Picture_388.jpeg)

<span id="page-43-0"></span>![](_page_43_Picture_389.jpeg)

![](_page_44_Picture_0.jpeg)

![](_page_44_Picture_271.jpeg)

![](_page_45_Picture_0.jpeg)

![](_page_45_Picture_197.jpeg)

![](_page_46_Picture_0.jpeg)

![](_page_46_Picture_213.jpeg)

![](_page_47_Picture_0.jpeg)

![](_page_47_Picture_204.jpeg)

#### <span id="page-47-0"></span>**O. Criação e Negociação de Estratégias**

Tag 35=c

![](_page_48_Picture_0.jpeg)

![](_page_48_Picture_223.jpeg)

![](_page_49_Picture_0.jpeg)

![](_page_49_Picture_194.jpeg)

<span id="page-49-0"></span>![](_page_49_Picture_195.jpeg)

<span id="page-49-1"></span>![](_page_49_Picture_196.jpeg)

![](_page_50_Picture_0.jpeg)

**TRADING CERTIFICATION** altera o estado do grupo para Open**.**

As ordens que participavam do preço teórico são executadas,cliente recebe Execution Report para as demais ordens canceladas com a tag 378=200

<span id="page-50-0"></span>![](_page_50_Picture_173.jpeg)

![](_page_51_Picture_0.jpeg)

![](_page_51_Picture_170.jpeg)

![](_page_52_Picture_0.jpeg)

![](_page_52_Picture_167.jpeg)

![](_page_53_Picture_0.jpeg)

![](_page_53_Picture_257.jpeg)

<span id="page-53-0"></span>![](_page_53_Picture_258.jpeg)

![](_page_54_Picture_0.jpeg)

![](_page_54_Picture_308.jpeg)

<span id="page-54-0"></span>![](_page_54_Picture_309.jpeg)

![](_page_55_Picture_0.jpeg)

![](_page_55_Picture_307.jpeg)

![](_page_56_Picture_0.jpeg)

![](_page_56_Picture_279.jpeg)

![](_page_57_Picture_0.jpeg)

![](_page_57_Picture_283.jpeg)

![](_page_58_Picture_0.jpeg)

<span id="page-58-0"></span>![](_page_58_Picture_443.jpeg)

![](_page_59_Picture_0.jpeg)

<span id="page-59-0"></span>![](_page_59_Picture_304.jpeg)

![](_page_60_Picture_0.jpeg)

![](_page_60_Picture_295.jpeg)

<span id="page-60-0"></span>![](_page_60_Picture_296.jpeg)

![](_page_61_Picture_0.jpeg)

![](_page_61_Picture_394.jpeg)

![](_page_62_Picture_0.jpeg)

**Cliente:** Enviar cancelamento em massa das ofertas (35=CA) informando os dois Market Segment ID (tag 1300) enviados.